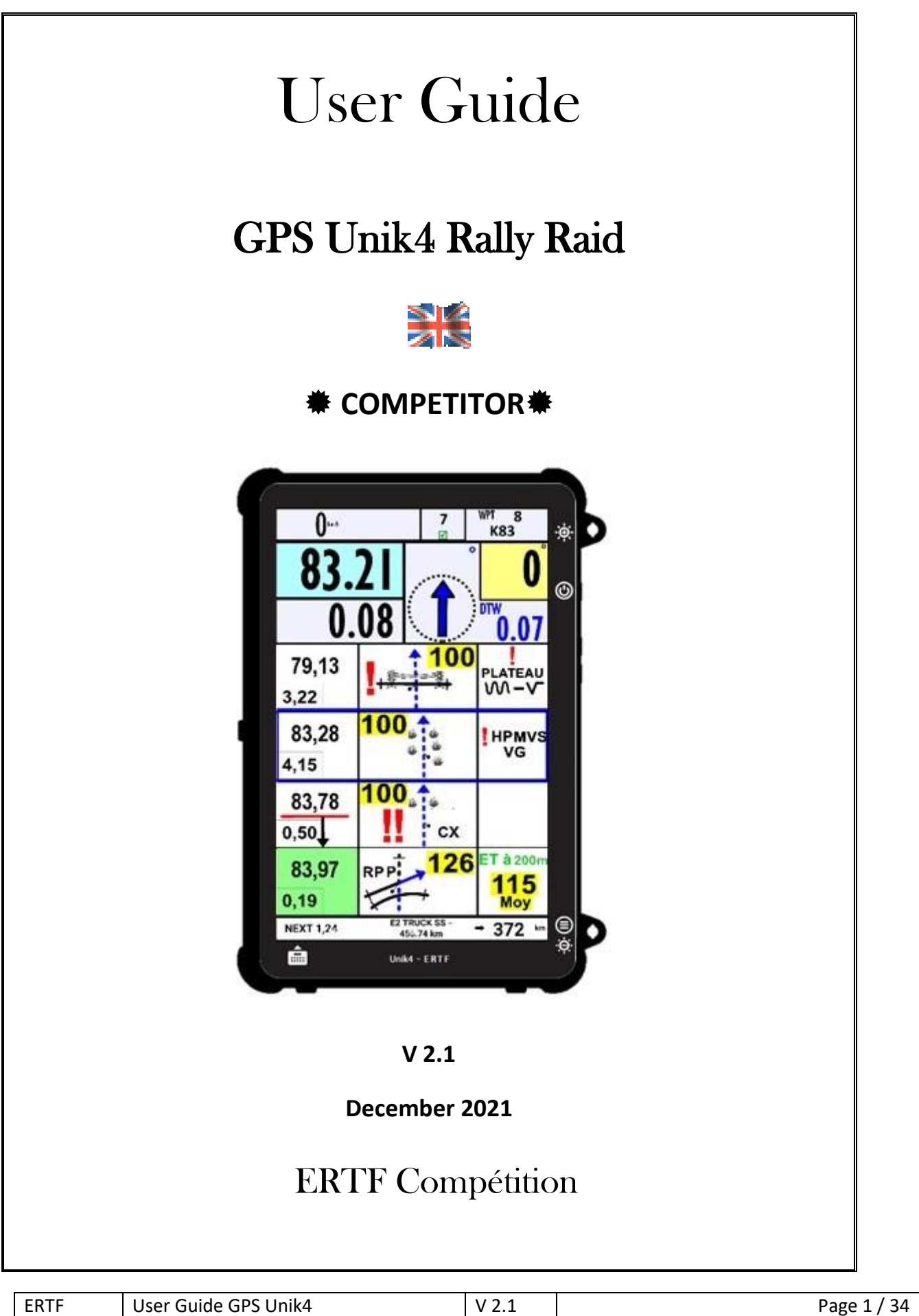

**User Guide**

# *GPS Unik4*

## **Evolutions of the document**

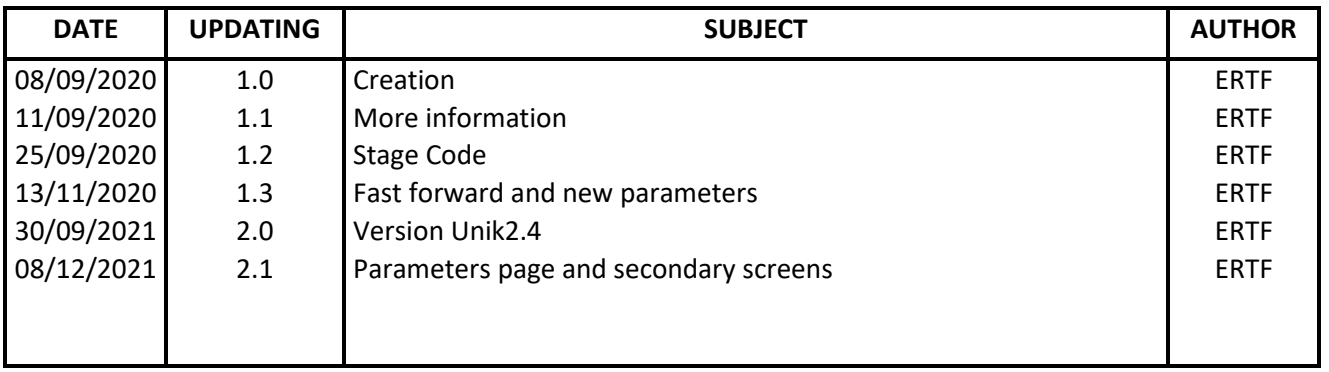

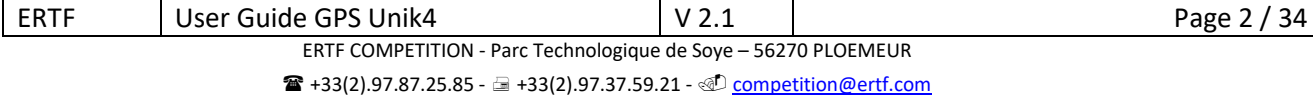

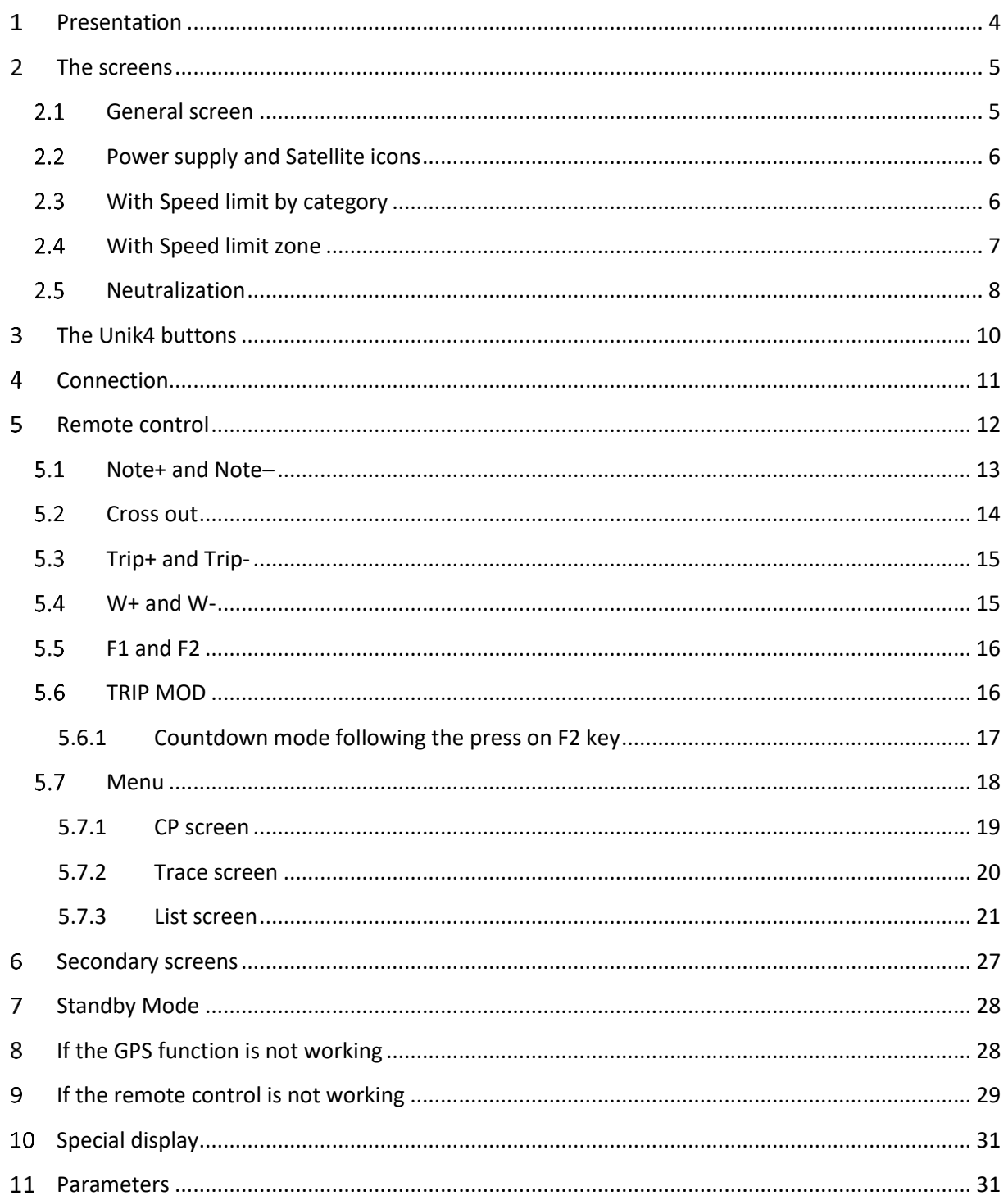

## **SOMMAIRE**

#### **Presentation**  $\overline{1}$

In the Rallye du Maroc 2021 and Dakar 2022, the Unik4 is a complete equipment that integrates the electronic RoadBook and the GPS Unik2 with Sentinel into.

The Unik4 does the functions: electronic RoadBook+GPS+Sentinel.

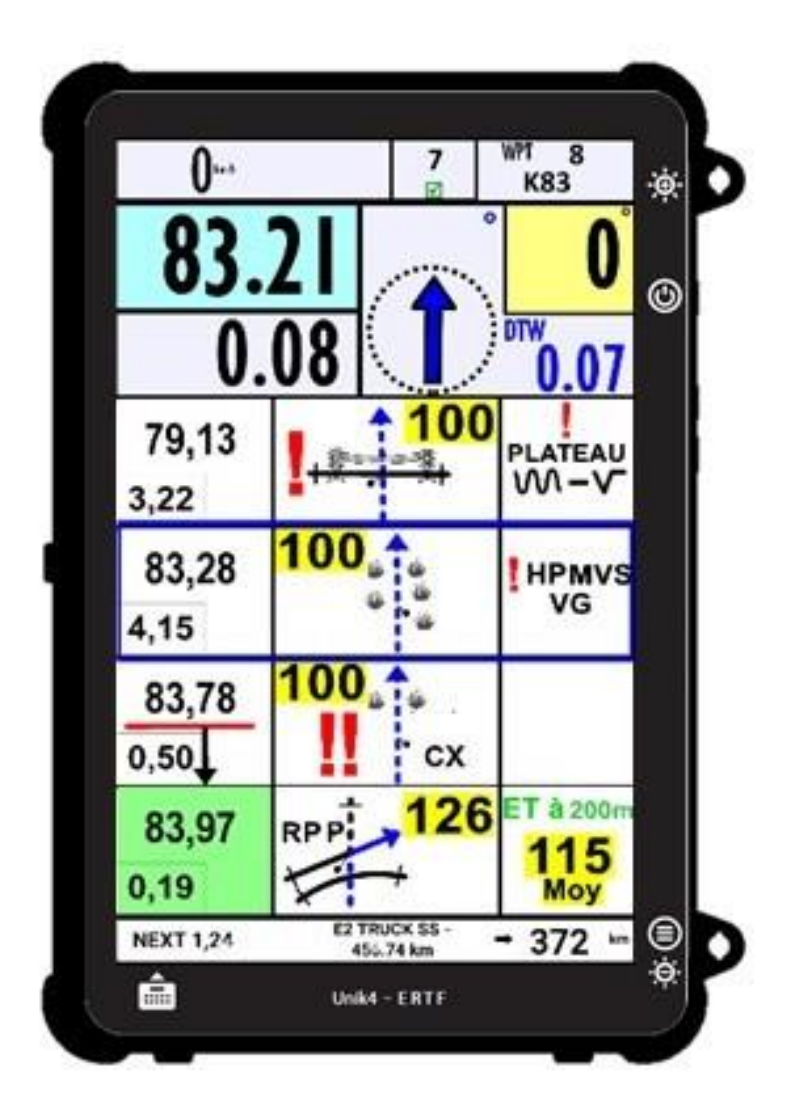

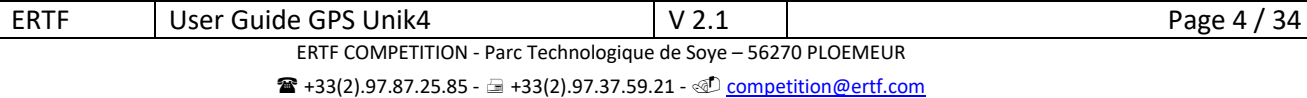

#### $\overline{2}$ **The screens**

#### **General screen** 2.1

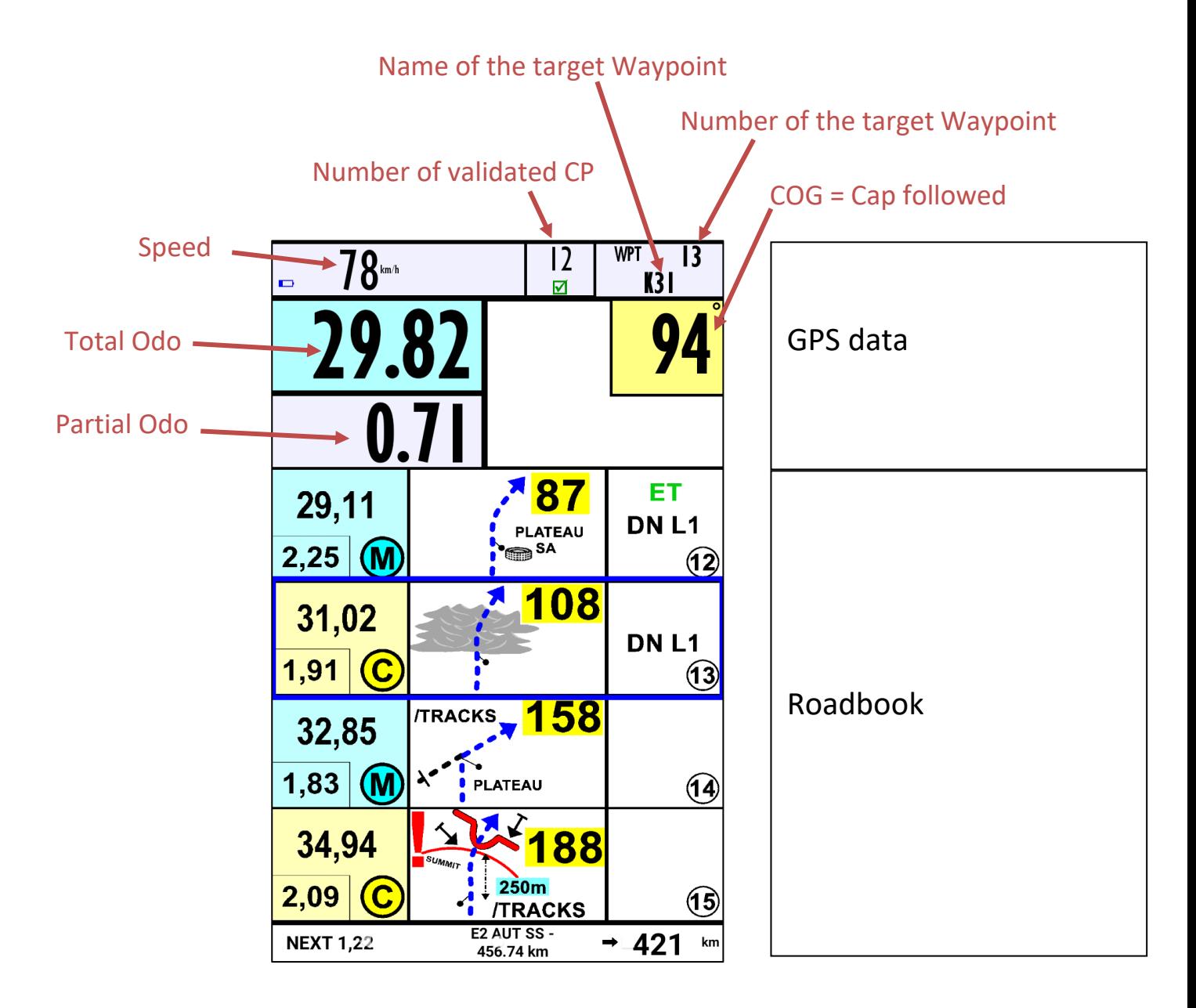

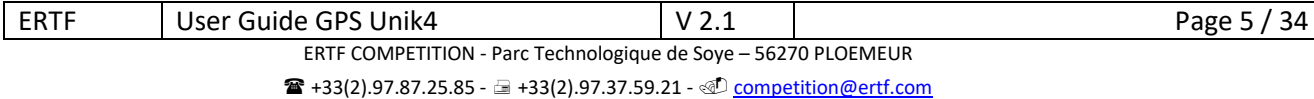

## **Power supply and Satellite icons**

 $\triangleright$  The cell indicates the power supply status:

No icon: All clear, power supply from the vehicle battery.

 $\Box$  Fixed cell: Low battery, charging, power supply from the vehicle battery.

**Blinking cell: Power supply from the internal battery of the Unik4; quickly review** your installation before battery discharge.

 $\triangleright$  The bell indicates the sat signal status:

No icon: All clear, good signal.

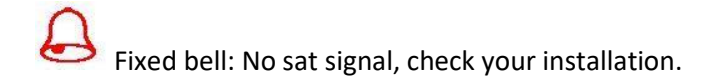

Blinking bell: Sat signal from the internal antenna of the Unik4, check your installation.

#### $2.3$ **With Speed limit by category**

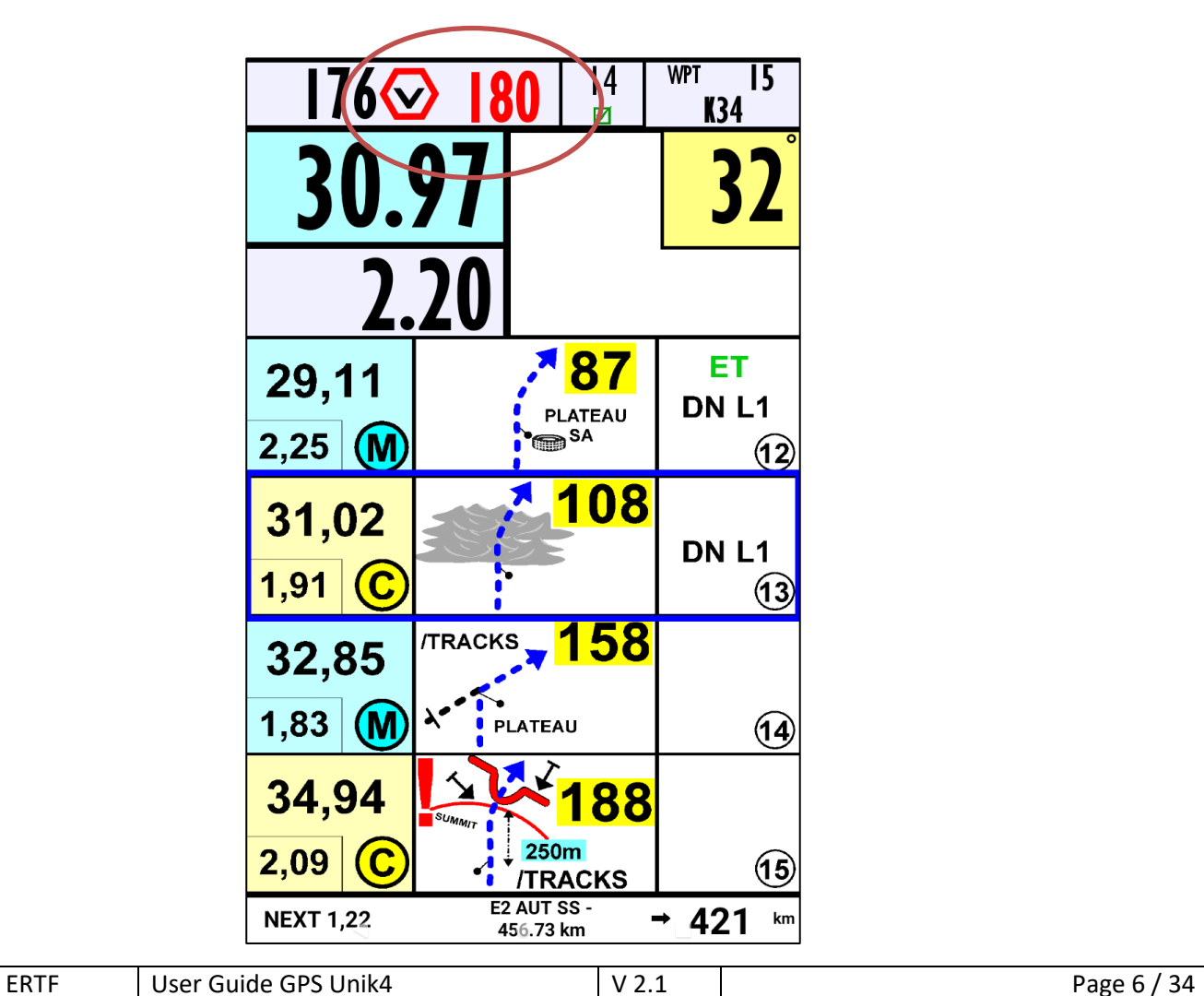

ERTF COMPETITION - Parc Technologique de Soye – 56270 PLOEMEUR **■ +33(2).97.87.25.85 - ■ +33(2).97.37.59.21 - Dcompetition@ertf.com** 

#### **With Speed limit zone**  2.4

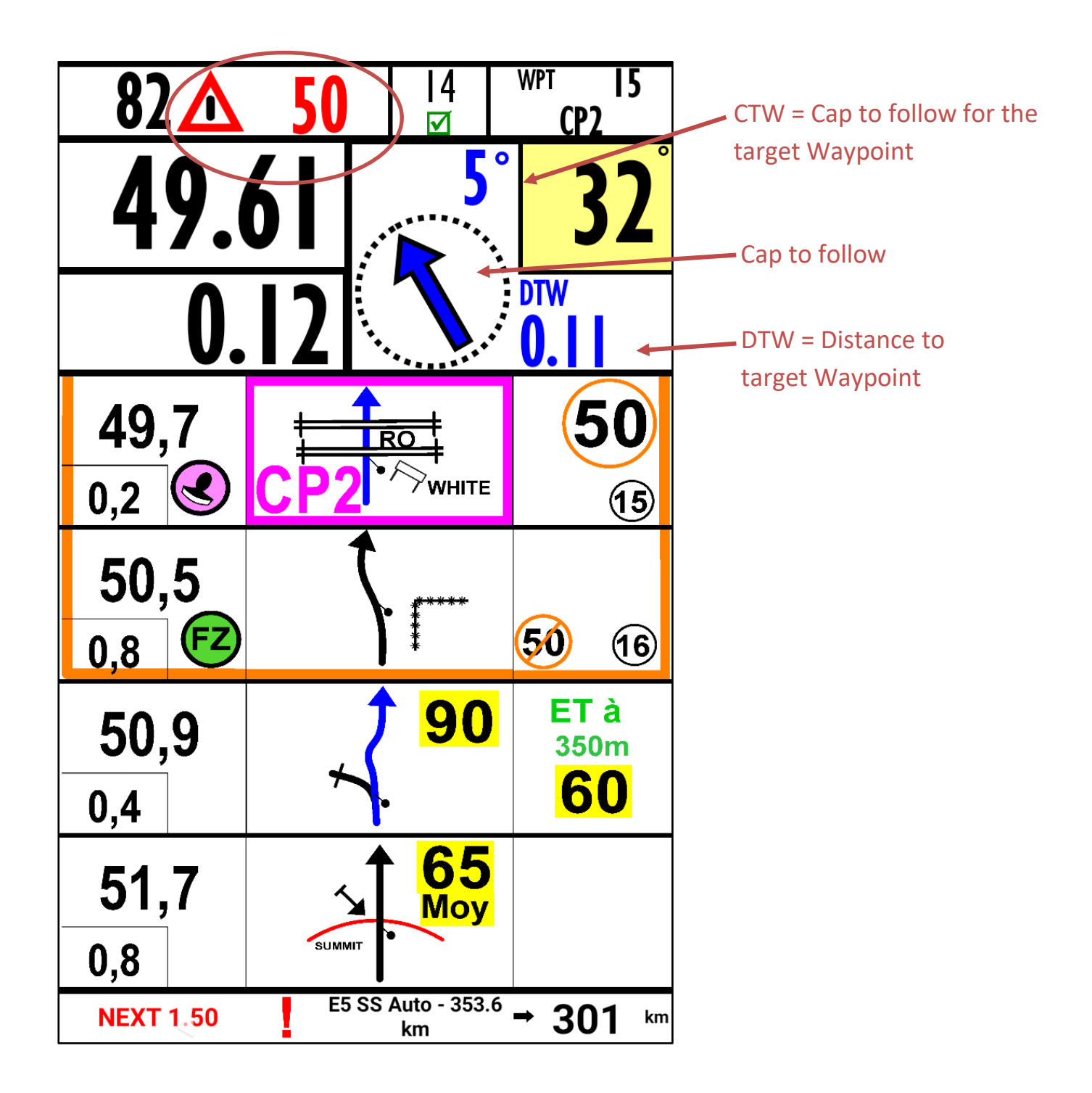

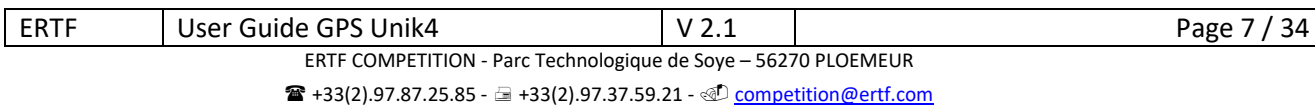

## **Neutralization**

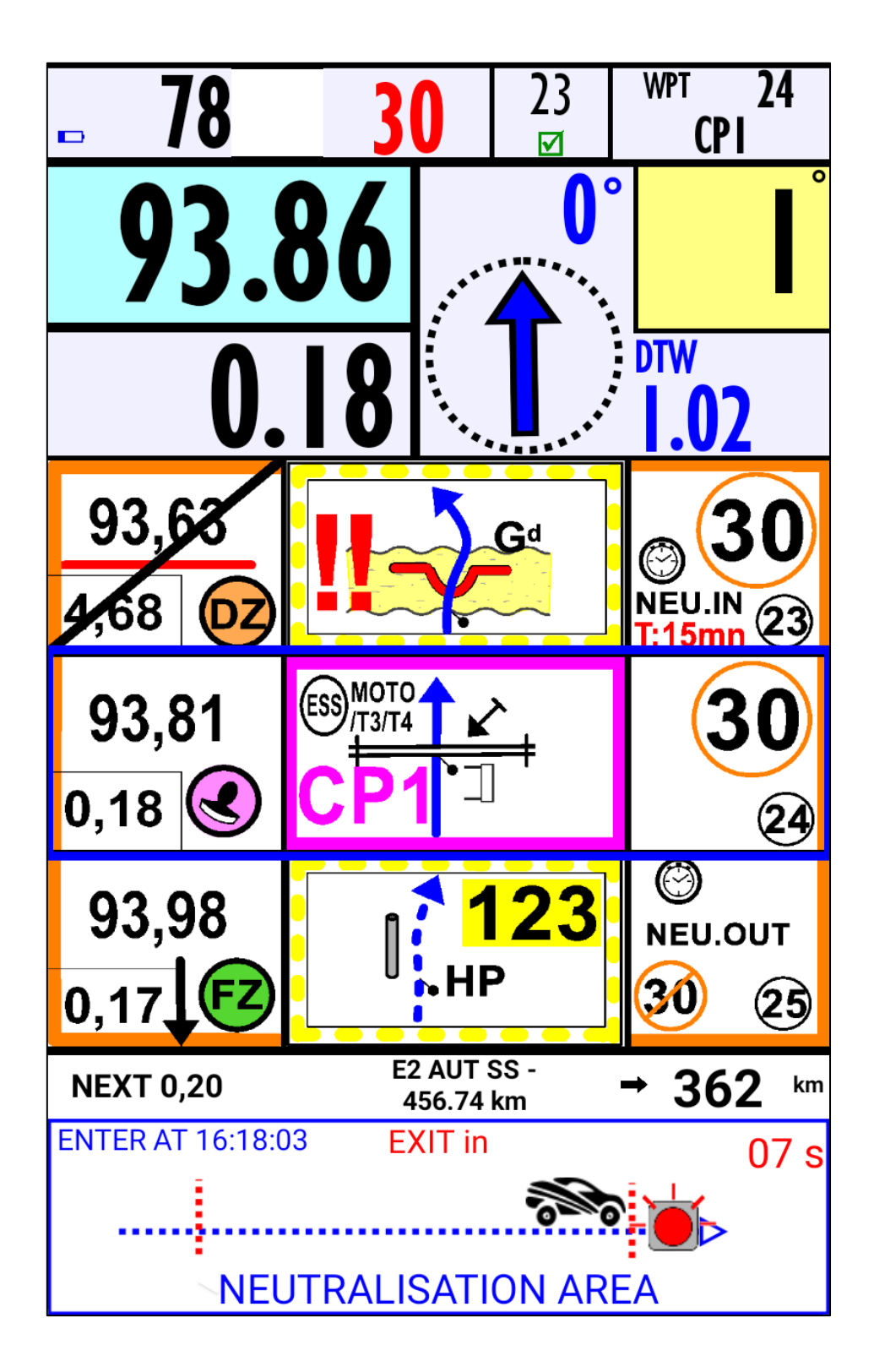

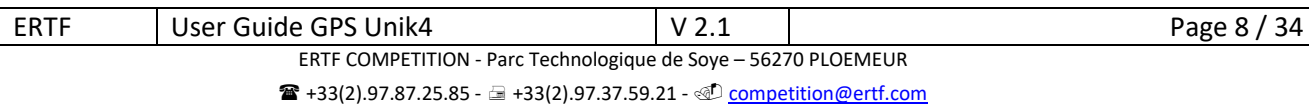

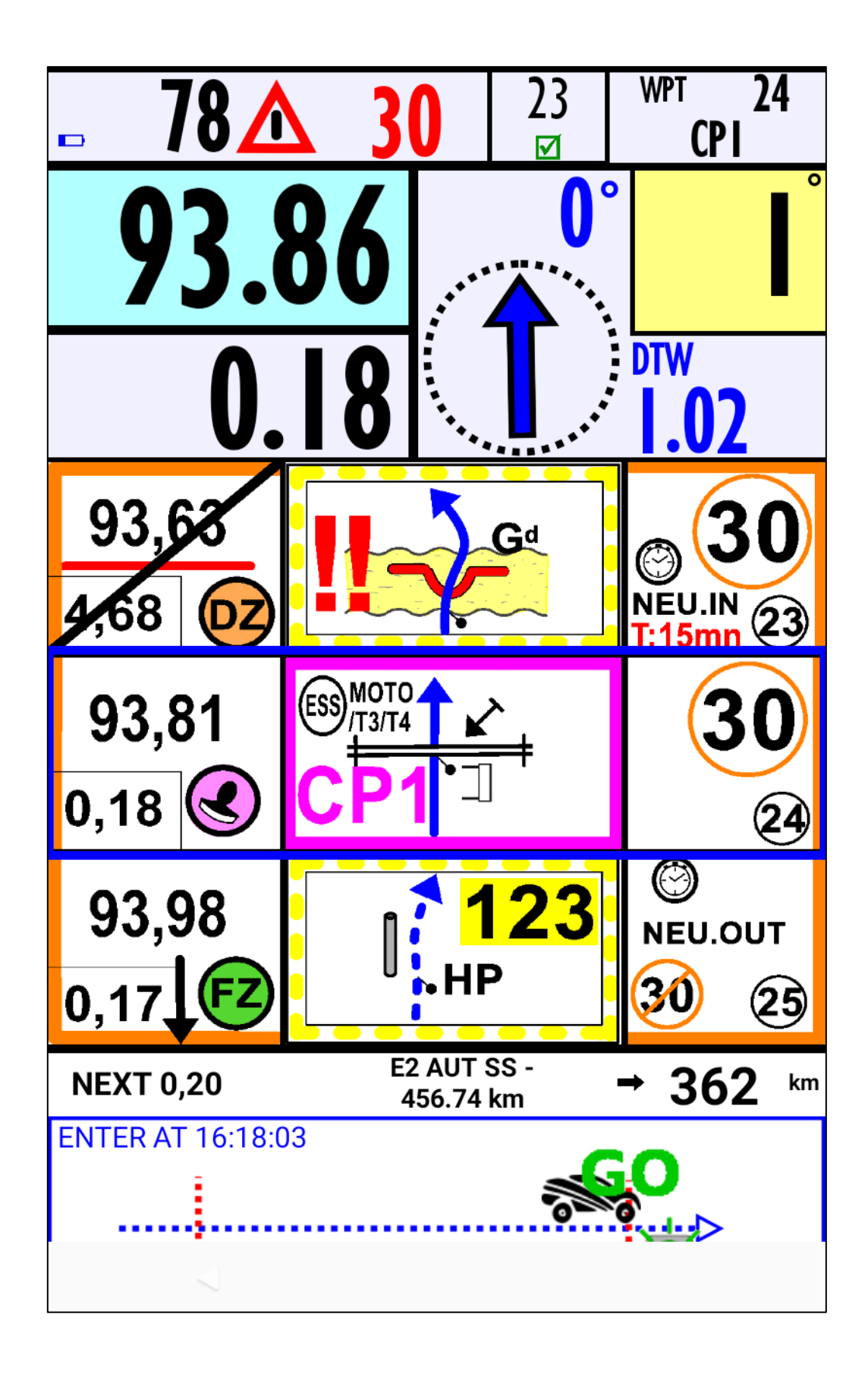

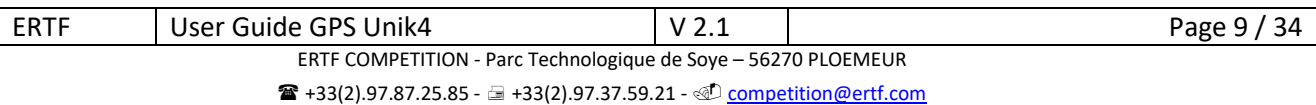

#### $\overline{3}$ **The Unik4 buttons**

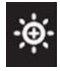

 $\circledcirc$ 

To increase brightness

To put in standby or to wake from standby More information in paragraph 6

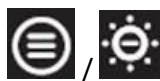

 $\bigoplus$   $\bigoplus$   $\bigoplus$  1 button, 2 functions: A short press to decrease brightness A long press to open the Parameters Menu; more details in paragraph 11

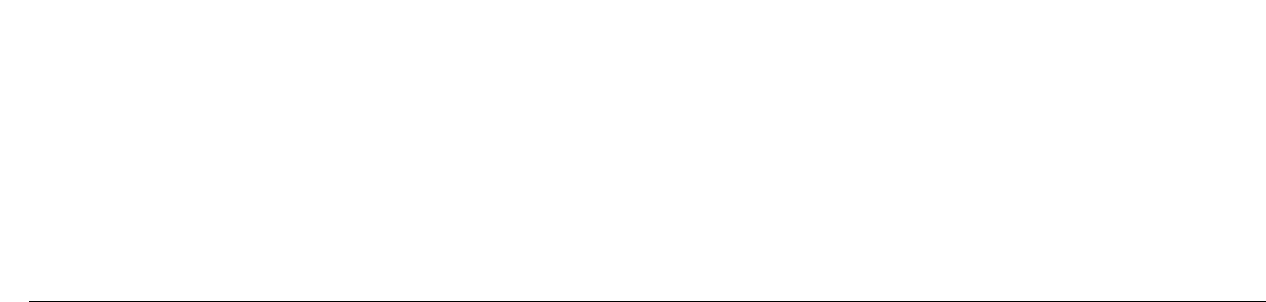

⋹

 $\circledcirc$ 

#### **Connection** $\overline{4}$

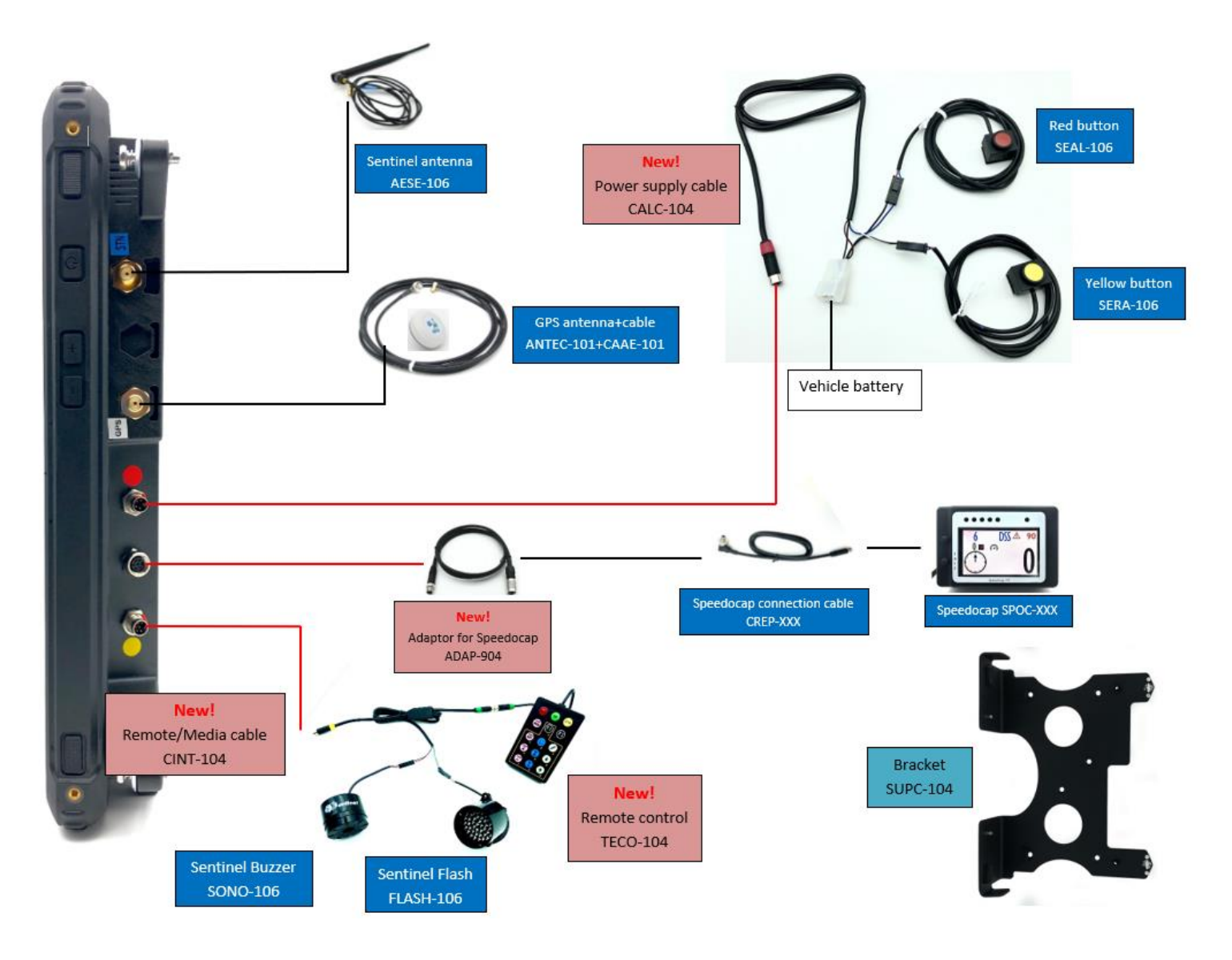

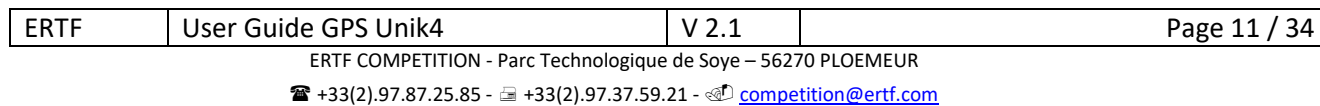

## **Remote control**

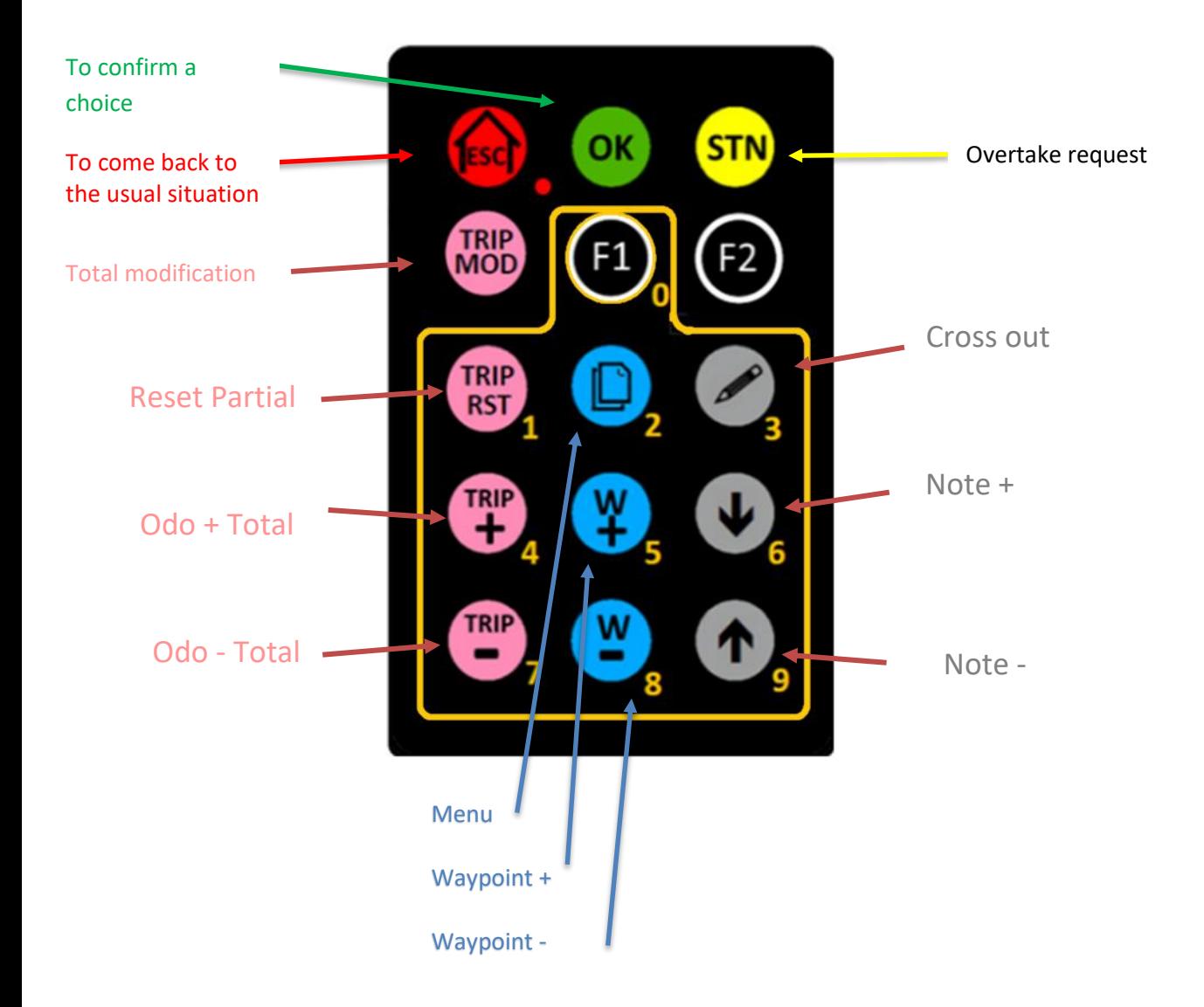

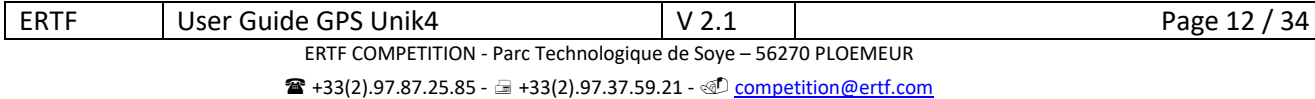

# **Note+ and Note–**

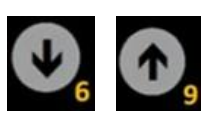

If the roadbook parameter is "Line": A short press will move 1 line a long press will move 1 page.

If the roadbook parameter is Page: A short press will move 1 page, a long press will do the same.

forward; backward O

If fast forward, an icon appears. As long as this icon is visible, we can go back to the starting line before fast forward. After 1min or if we go to standby or if another function is activated, the icon disappears and it is no longer possible to return to the starting line.

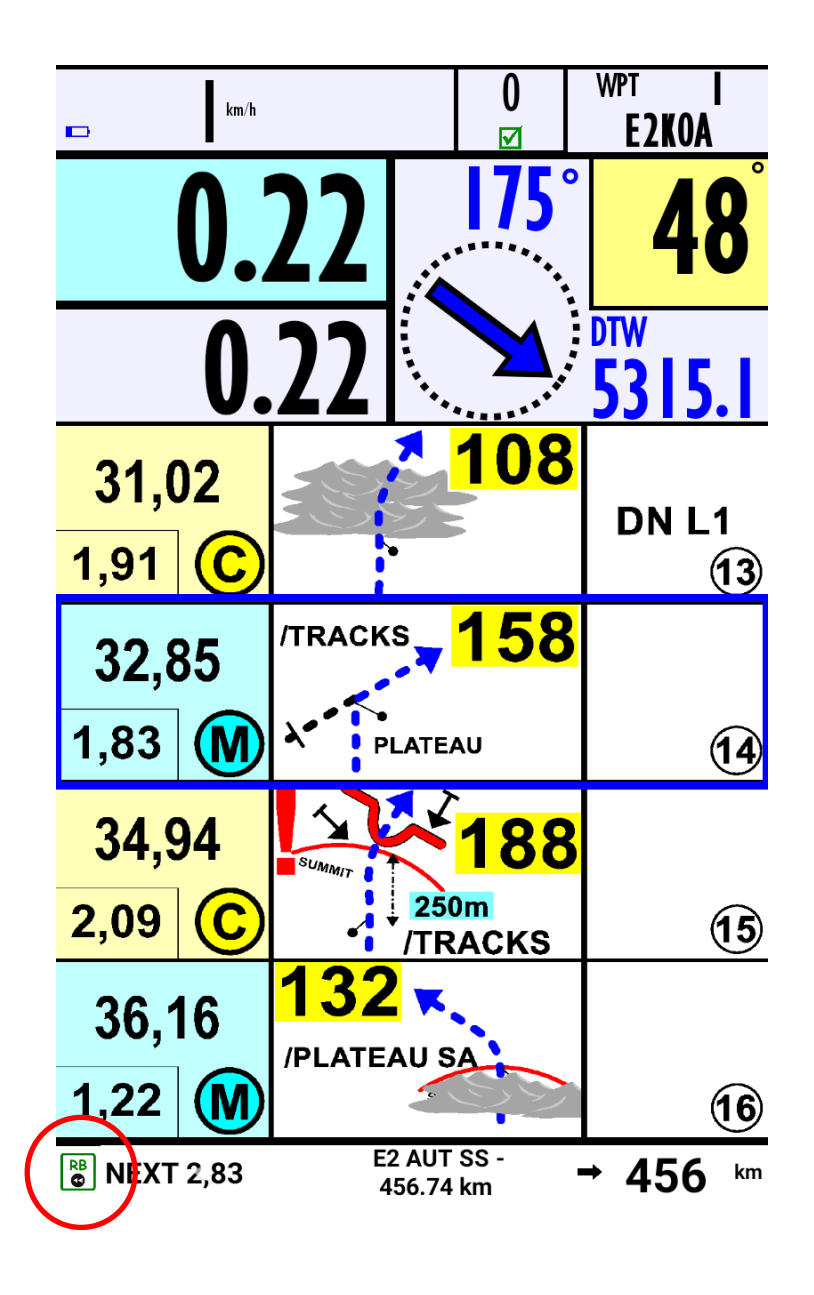

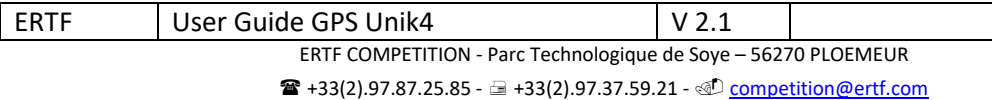

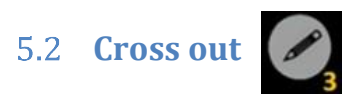

There are two possible cases:

### *A – No box is yet crossed out on the visible page:*

From the bottom of the RoadBook screen, the last unmarked box is crossed out.

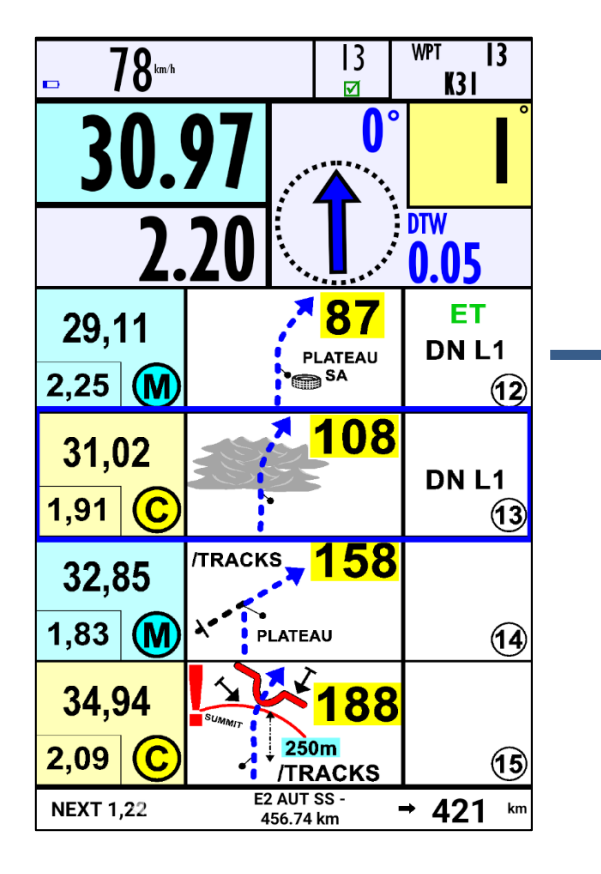

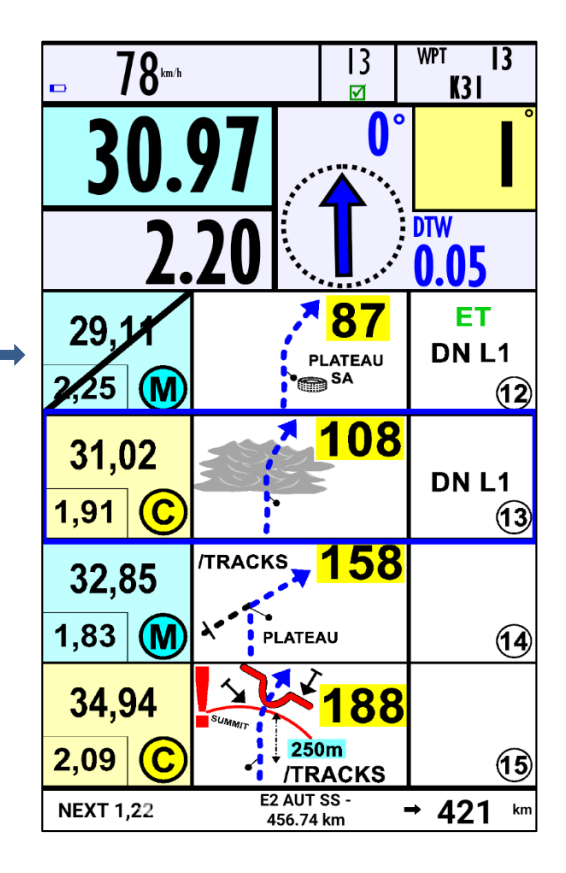

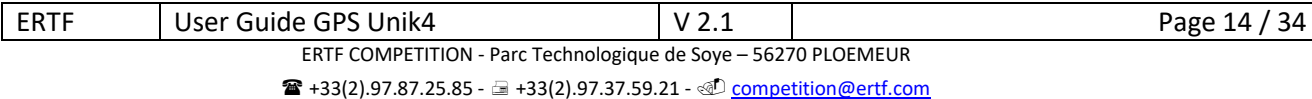

## *B – A box is already crossed out on the visible page:*

From the bottom of the RoadBook screen, the last box not crossed out will be crossed out, without going beyond a box that has already been crossed out.

 $\overline{13}$ 

 $\mathbf{12}$ 

 $\left( 3 \right)$ 

 $\widehat{A}$ 

 $(15)$ 

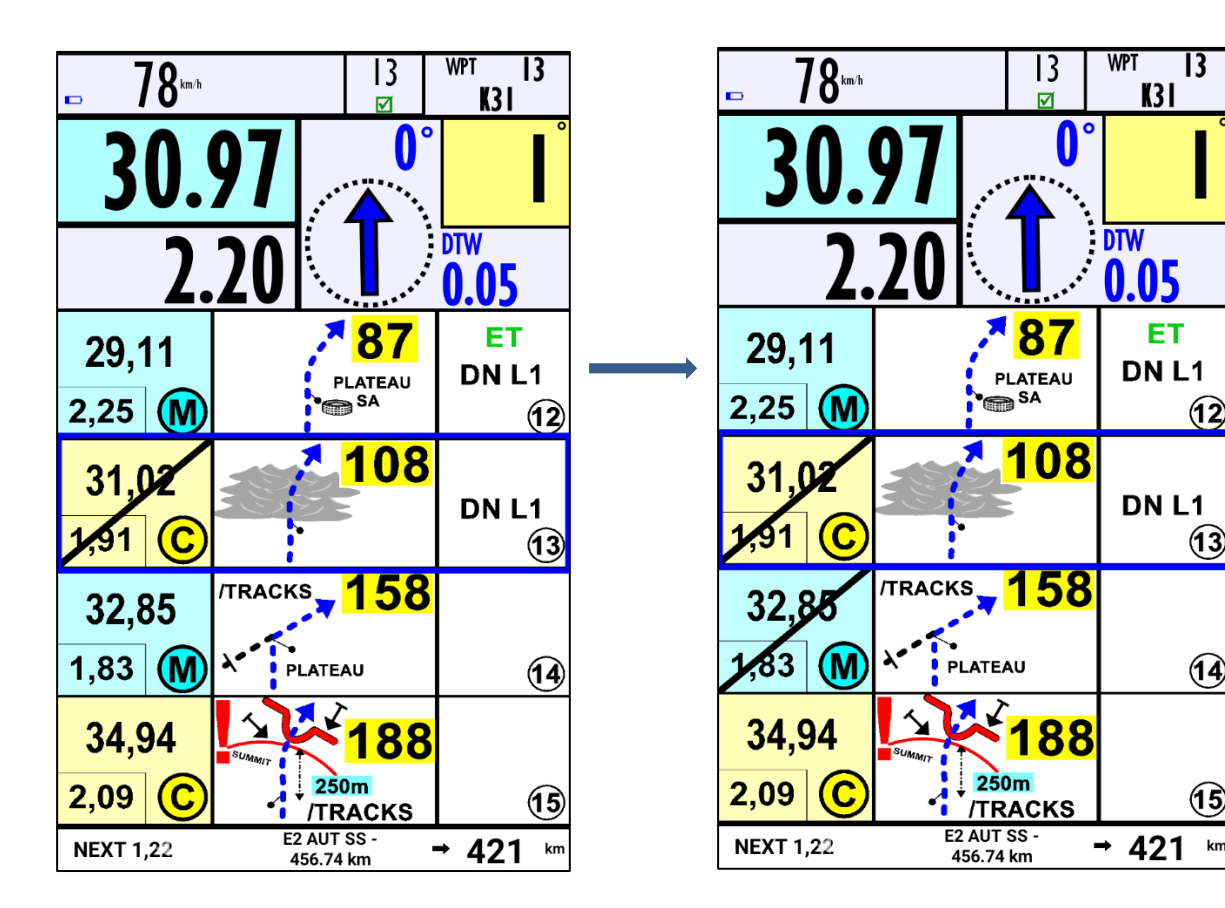

A short press cross out.

A long press uncrosses the last crossed box on the screen. If there is no crossed box on the screen, nothing happens.

If you stay pressing, it will uncross all the boxes.

Note: The Cross Out Button may only have an action on the visible boxes on the screen not on the other lines.

## **Trip+ and Trip-**

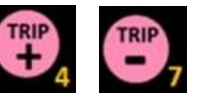

A short press will increase/decrease the Odo with the value defined in the parameters.

A long press will increase/decrease the Odo more quickly.

5.4 W+ and W-
$$
W_5
$$

Work as Note+ and Note- and allow navigation in the Waypoints.

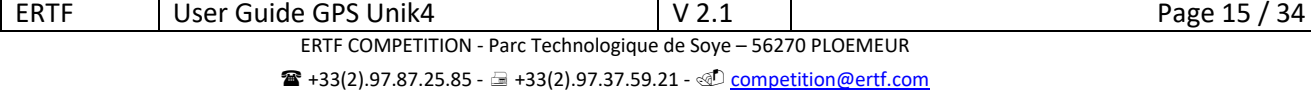

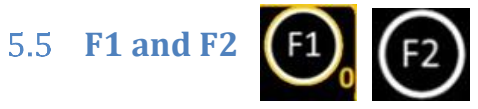

These are programmable function keys, currently only F2 is used in the TRIP MOD function.

#### 5.6 **TRIP MOD TRIP**<br>MOD

When you press TRIP MOD, the remote control keyboard becomes keypad to enter a digital value for the Odo.

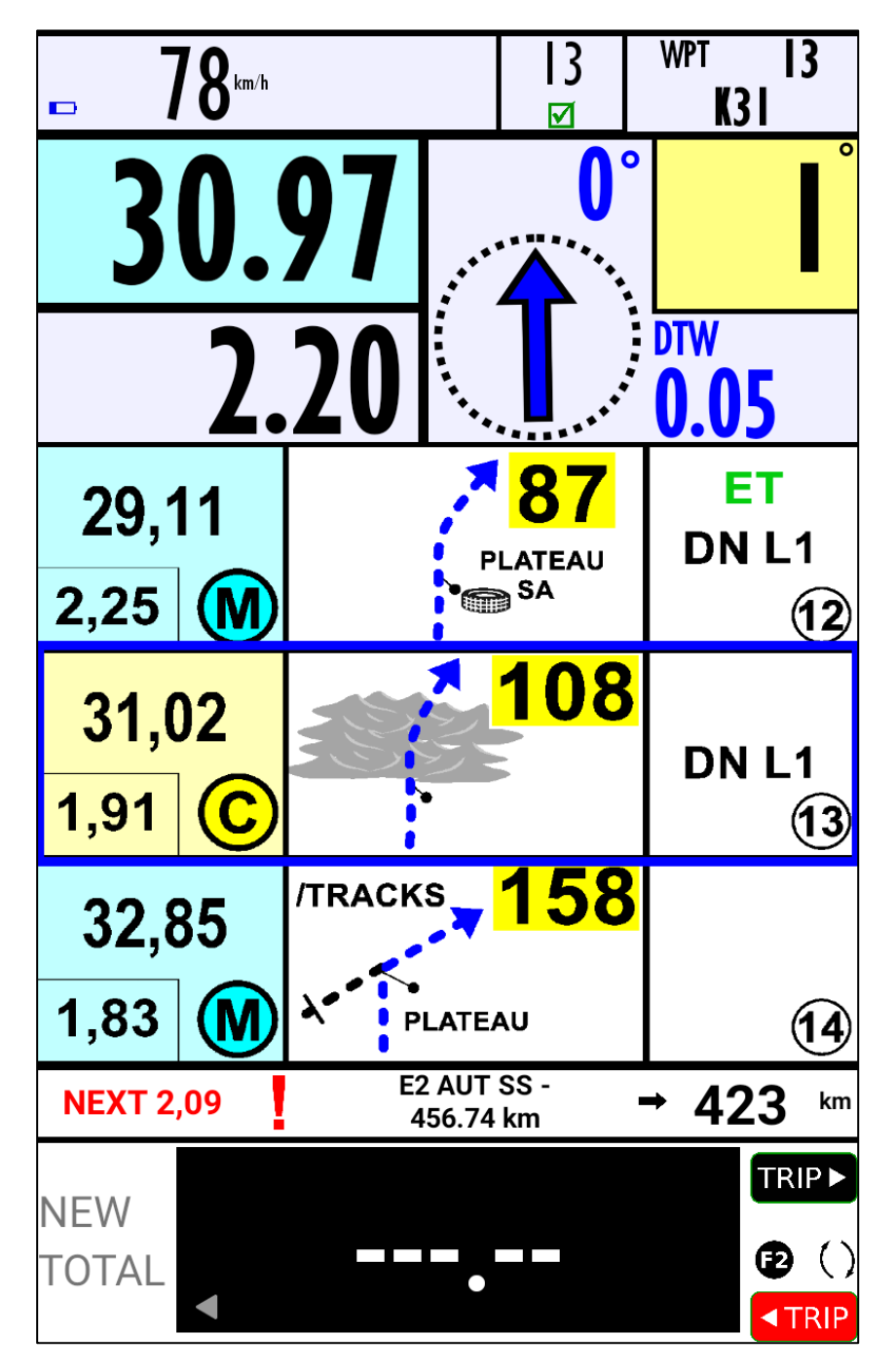

### Once in TRIP MOD, you can:

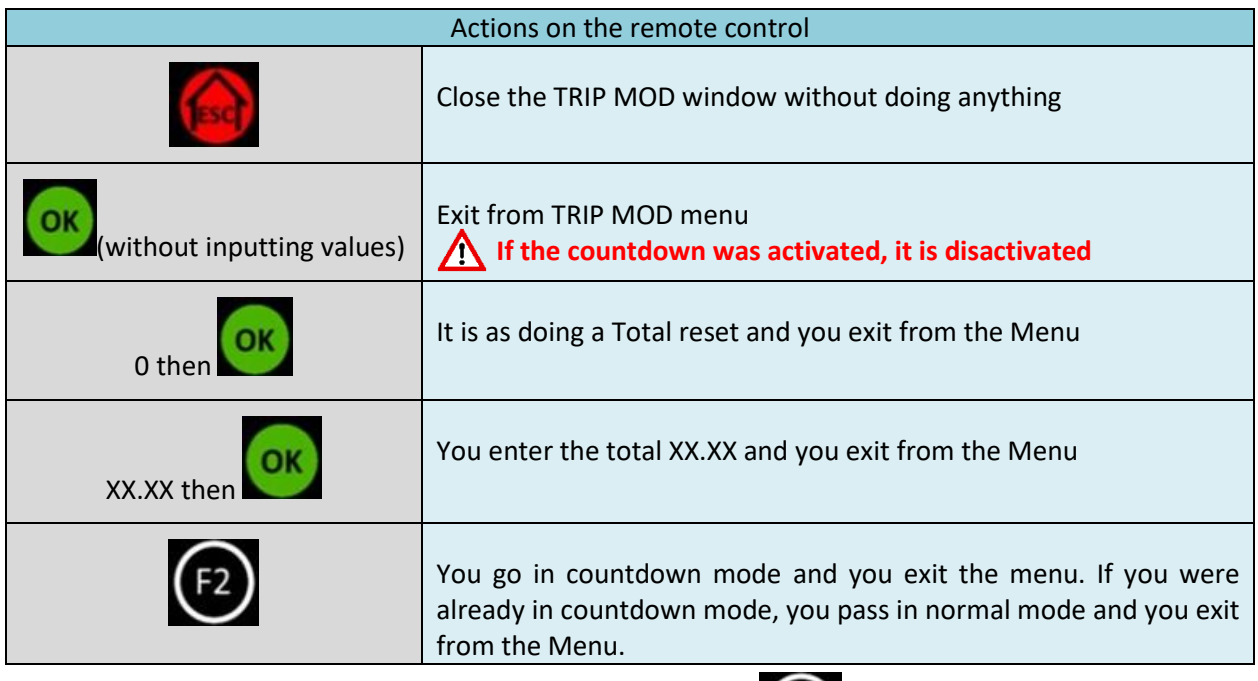

## **5.6.1 Countdown mode following the press on F2 key**

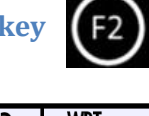

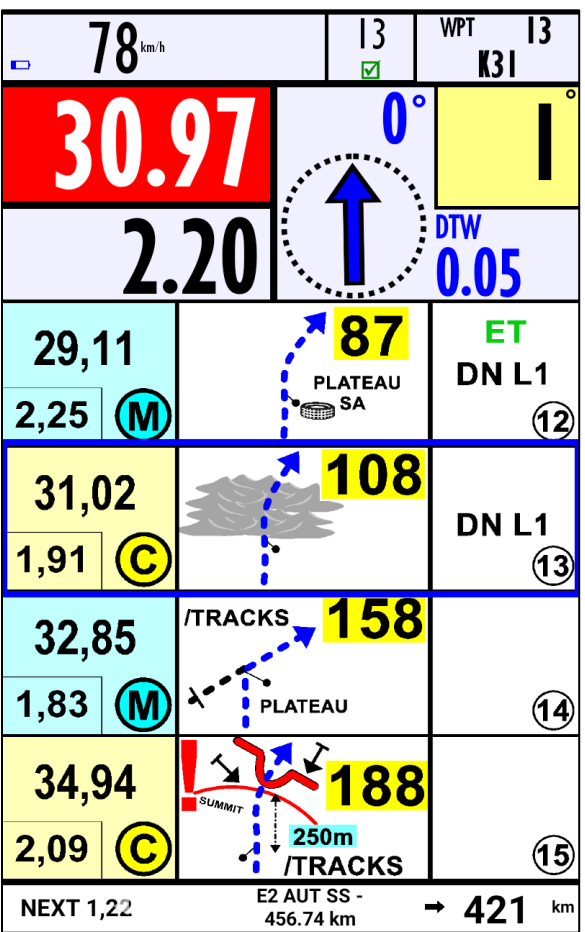

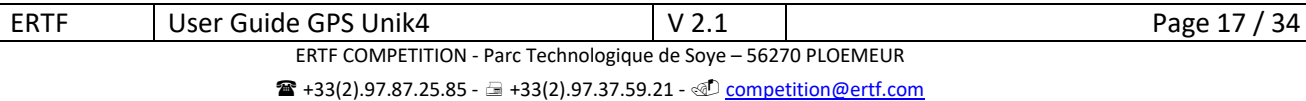

In countdown mode, total is white on red to show clearly that you are in countdown.

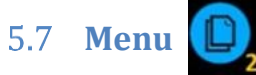

To access to GPS screens, press on Menu key  $\Box$  on the remote control.

- A first press goes to CP page
- A second press goes to Trace
- A third press goes to a Menu list

To navigate in a page, you have to assign the remote control to it. For that, press OK  $\overline{OR}$ the remote control is then assigned to the window and is in green.

### **Note: Only 2 lines of the RoadBook remain visible.**

Typical actions are then the following:

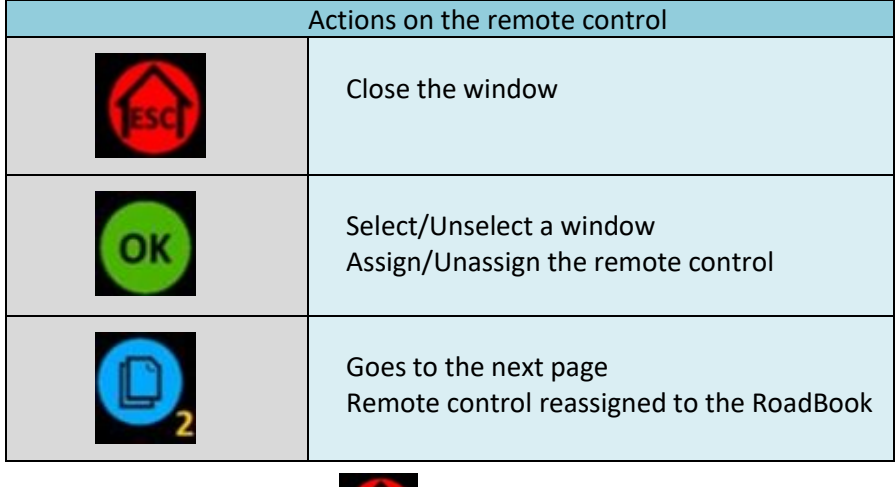

At any time, a press on ESC **fisch** goes back to the standard RoadBook

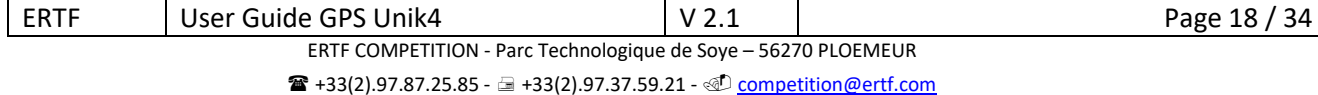

### **5.7.1 CP screen**

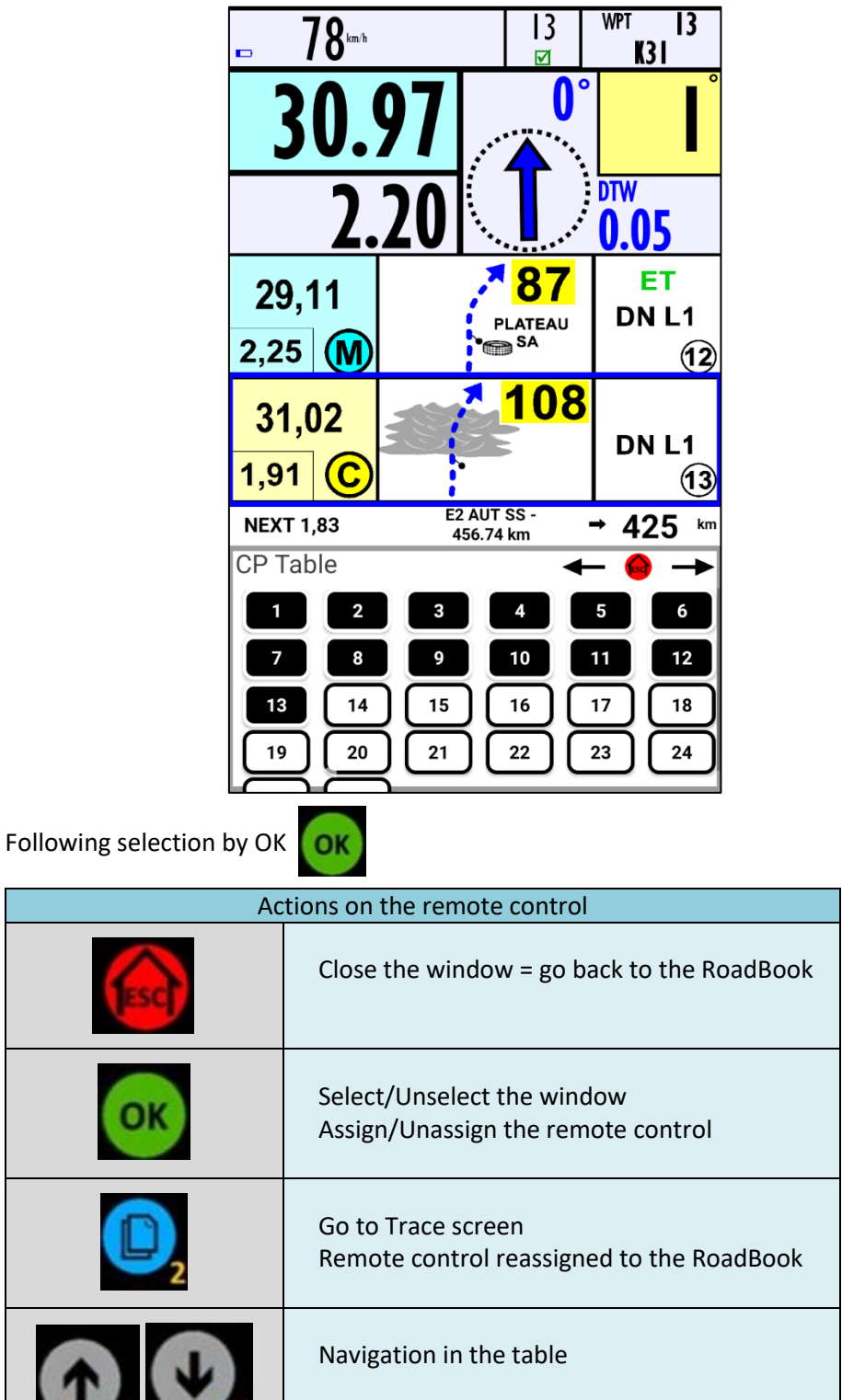

### **5.7.2 Trace screen**

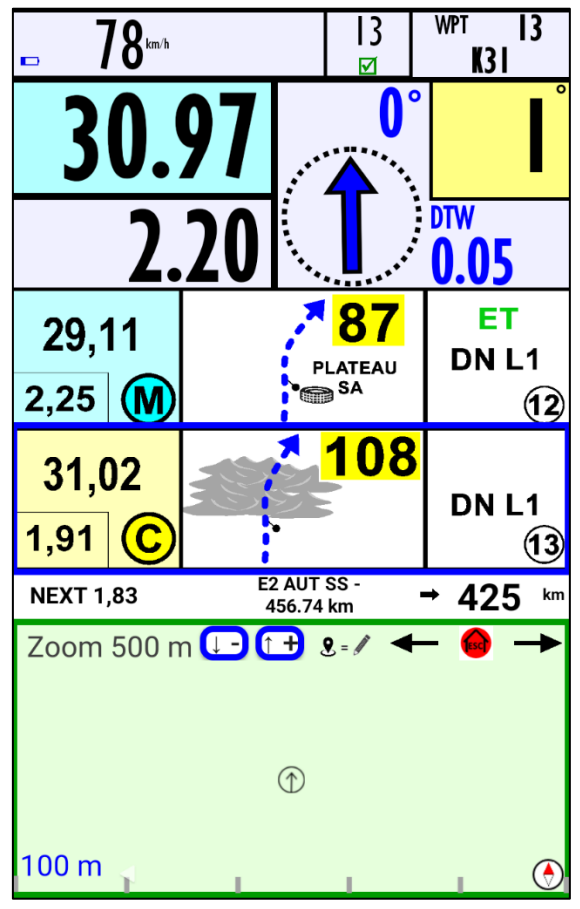

Following selection by OK

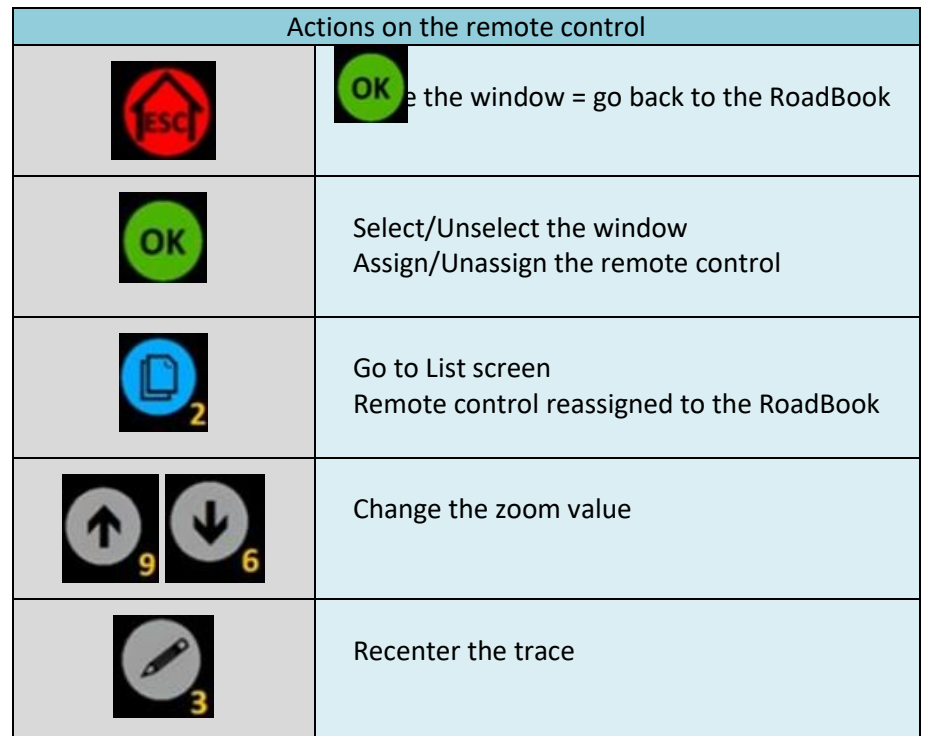

### **5.7.3 List screen**

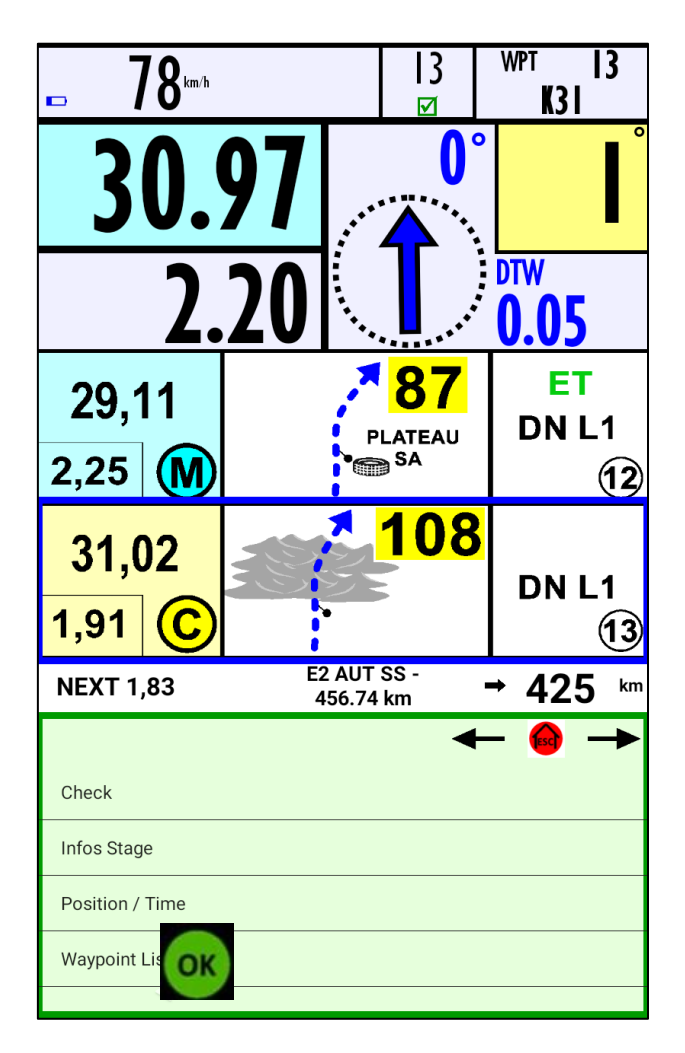

Following selection by OK

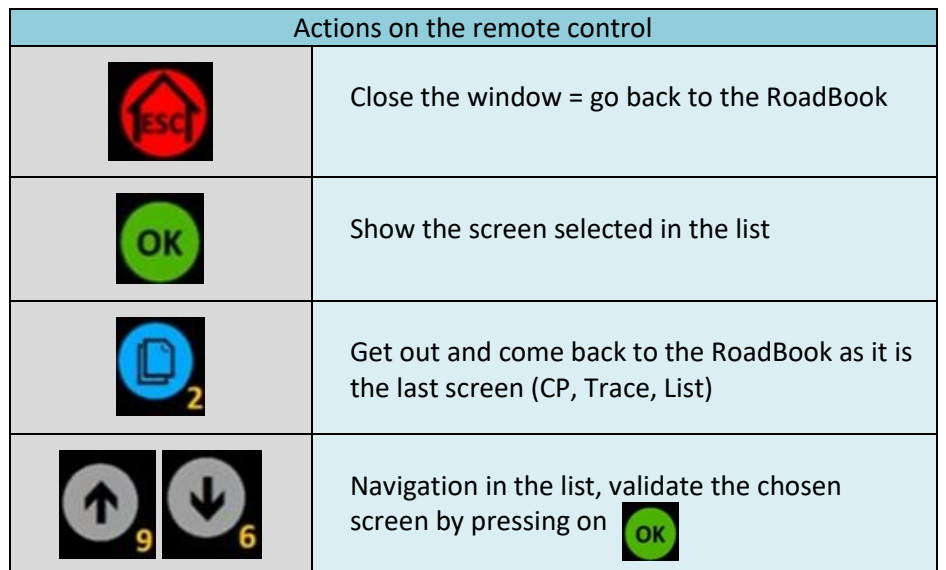

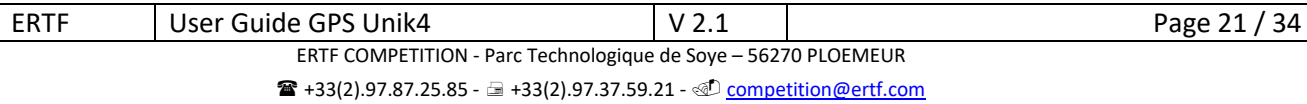

## *5.7.3.1 Check page*

This is a summary page, no action is possible in this page except ESC to get out and Menu to go to the next page.

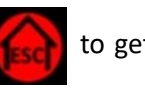

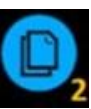

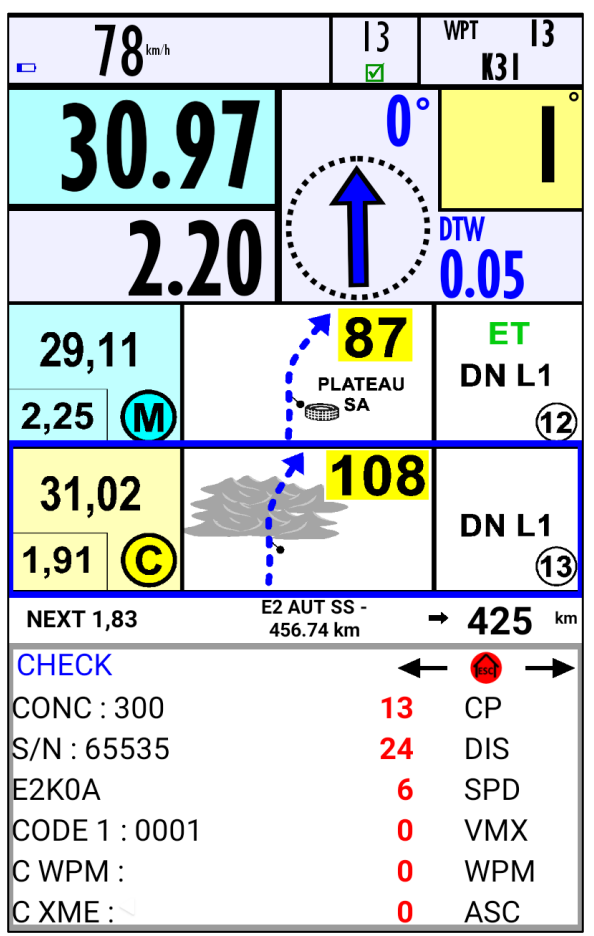

For the next control pages, you can:

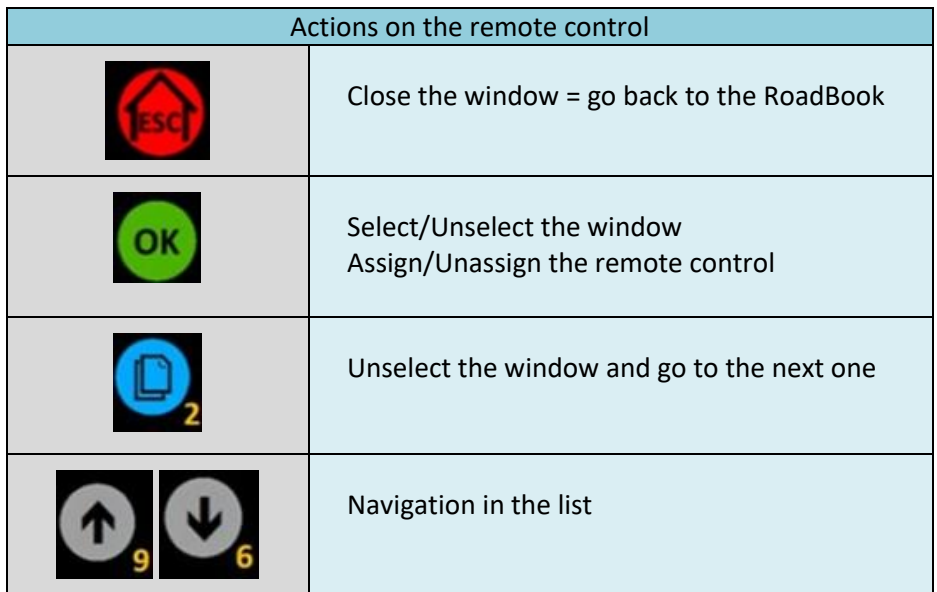

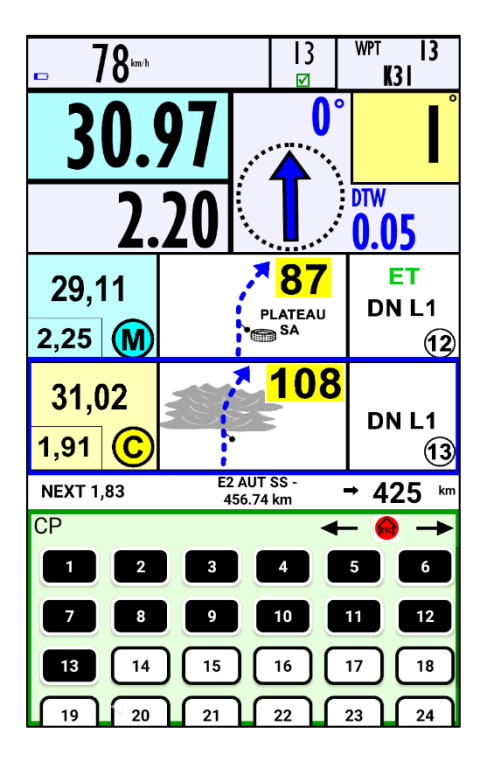

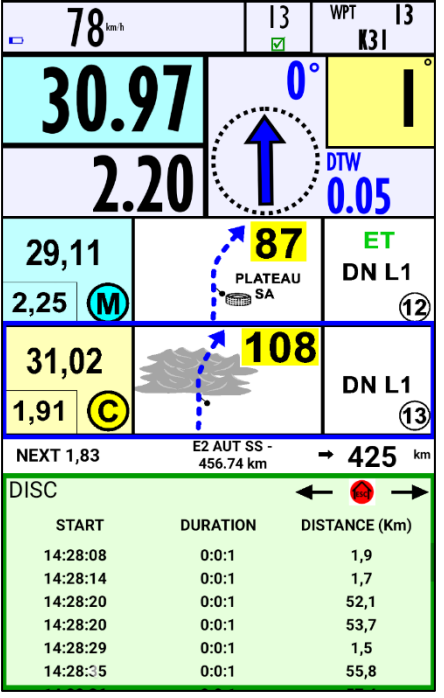

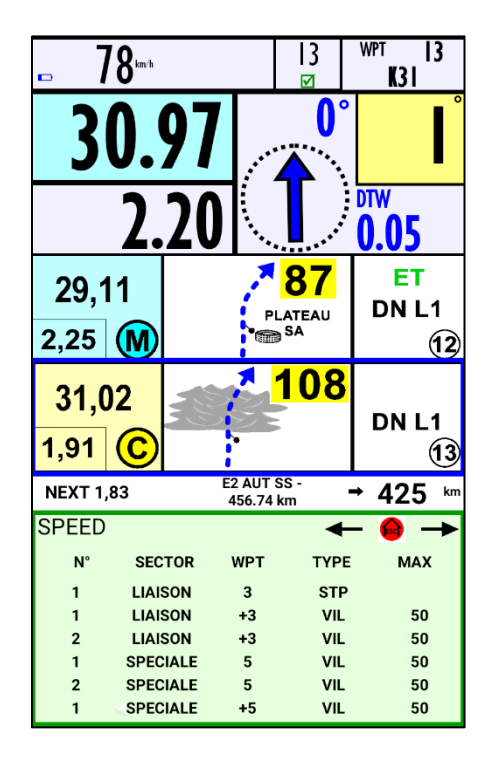

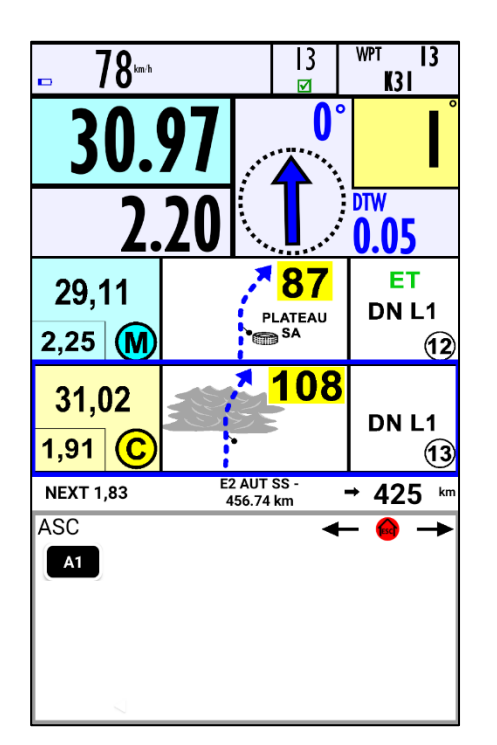

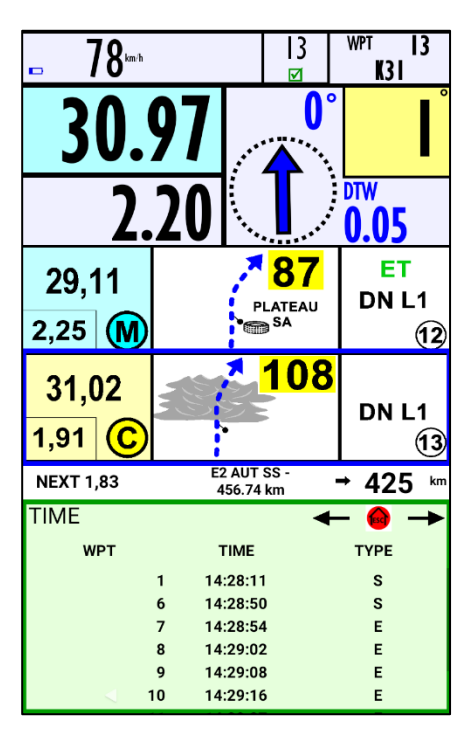

## *5.7.3.2 Infos Stage*

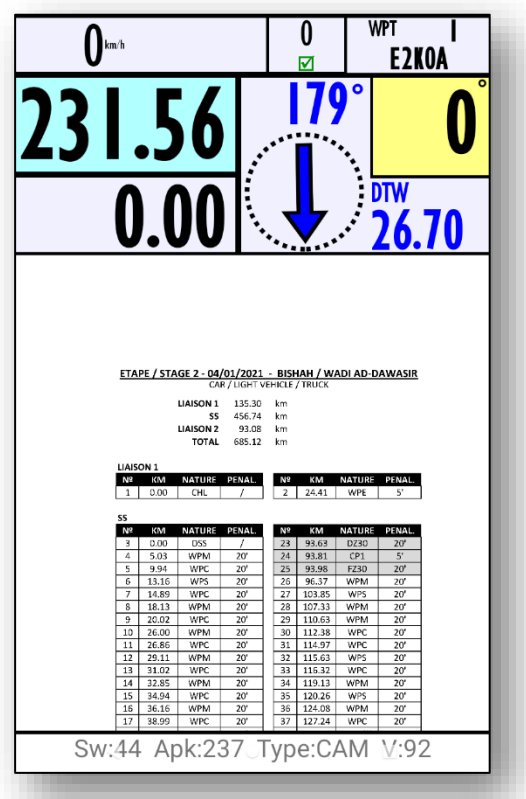

The Infos Stage menu goes directly to the information pages in the beginning of the RoadBook

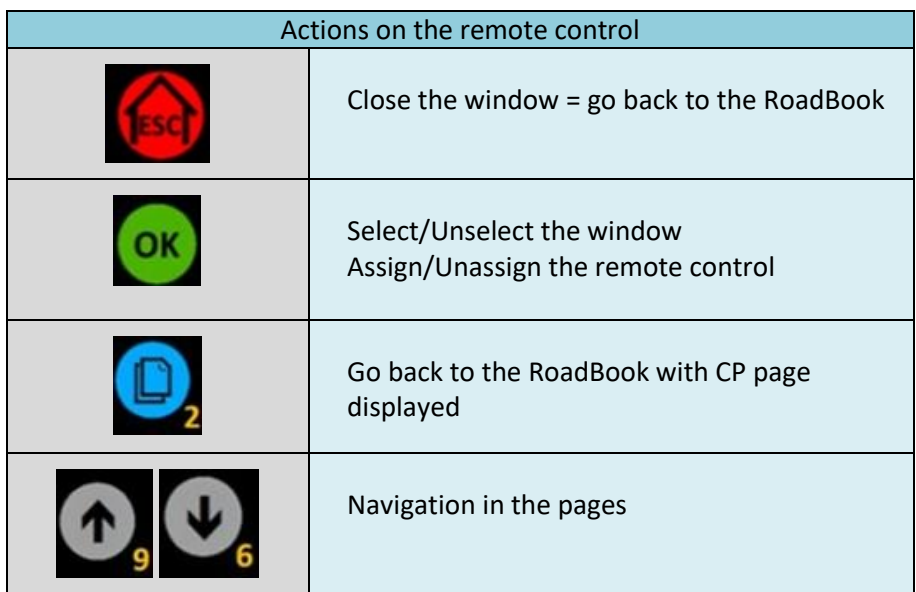

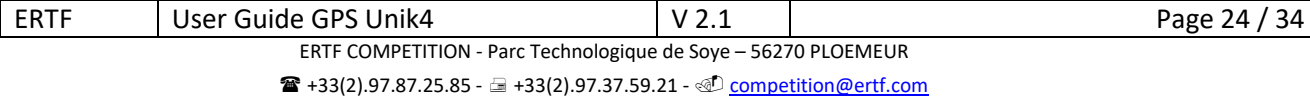

### *5.7.3.3 Position/ Time*

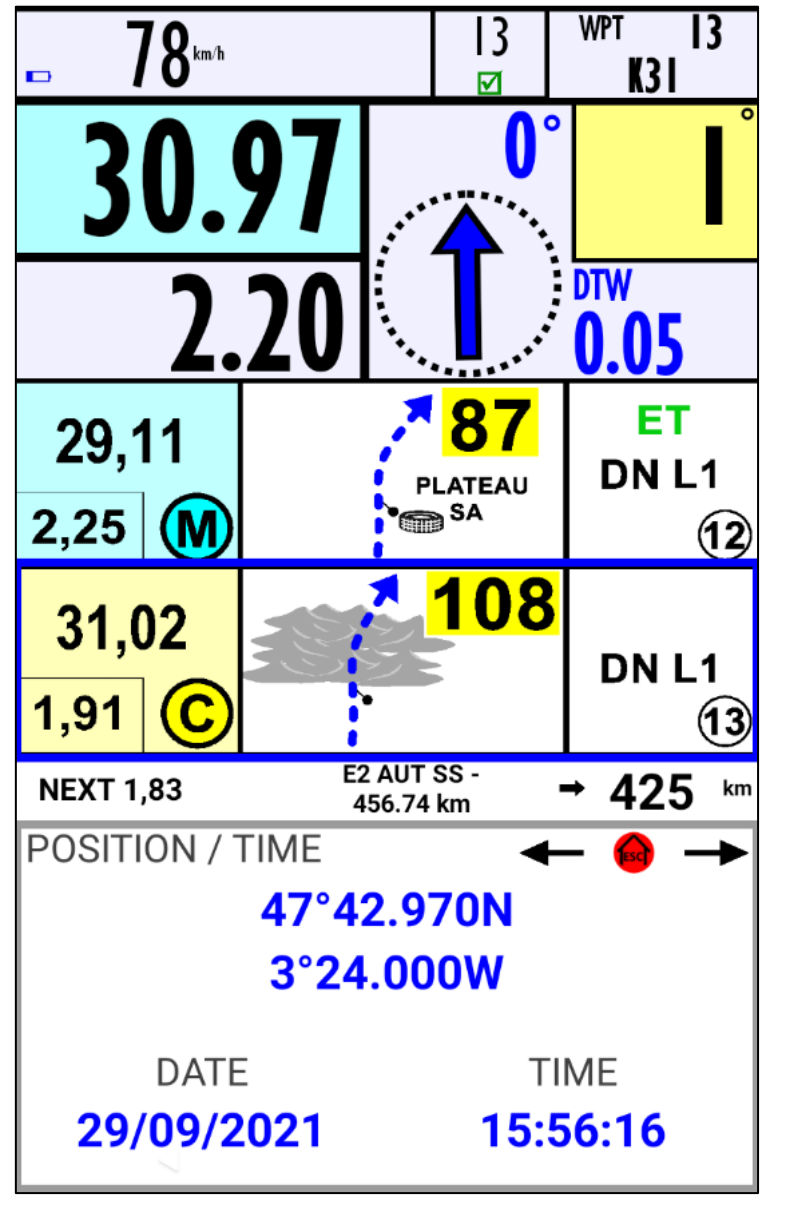

first screen: CP

No action is possible in this screen except ESC  $\left| \frac{1}{\text{E}} \right|$  to get out and Menu  $\left| \bigcup_{n=1}^{\infty} \right|$  to come back to the

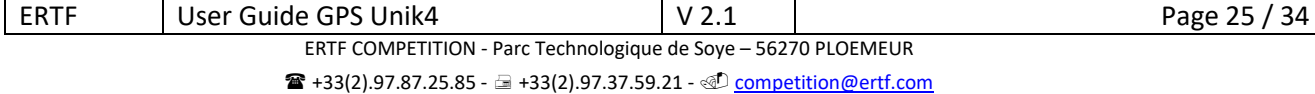

### *5.7.3.4 Waypoints List*

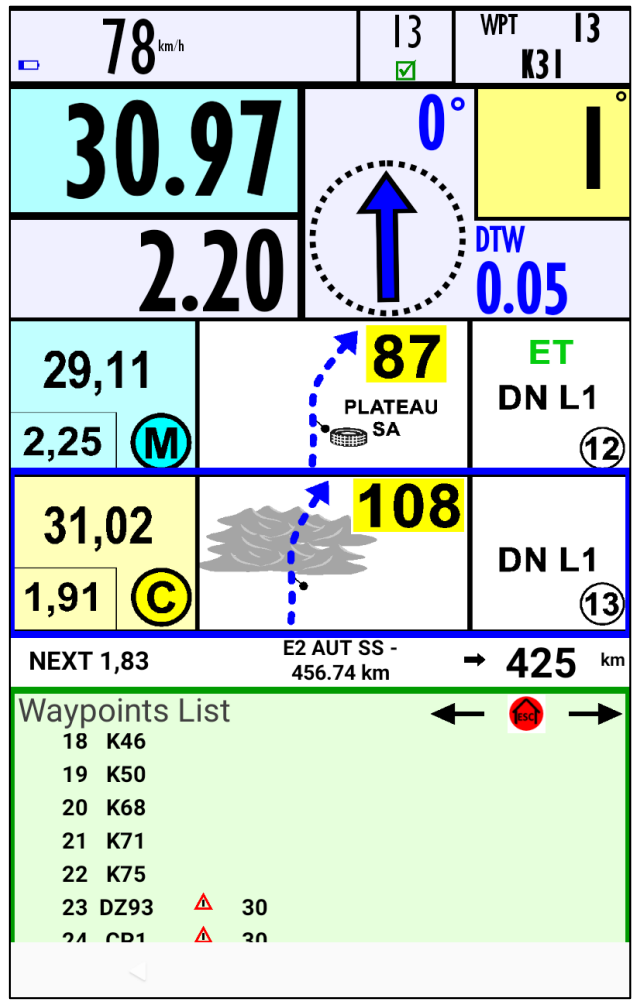

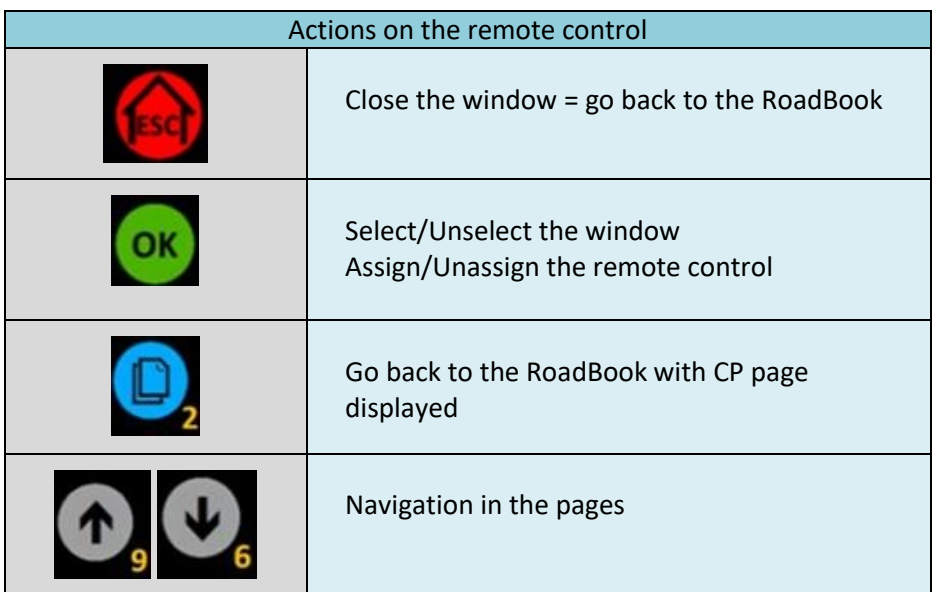

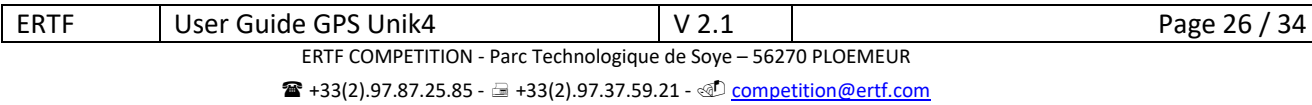

## **Secondary screens**

If you drive with two devices, the additional Unik4 will then be in « SECONDARY SCREEN » : the electronic RoadBook will not be displayed on the screen.

Just like the main Unik4, if you want to do an action in a window, first you have to assign the remote control.

Select the desired window with the arrows

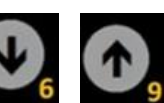

The frame turns blue, press

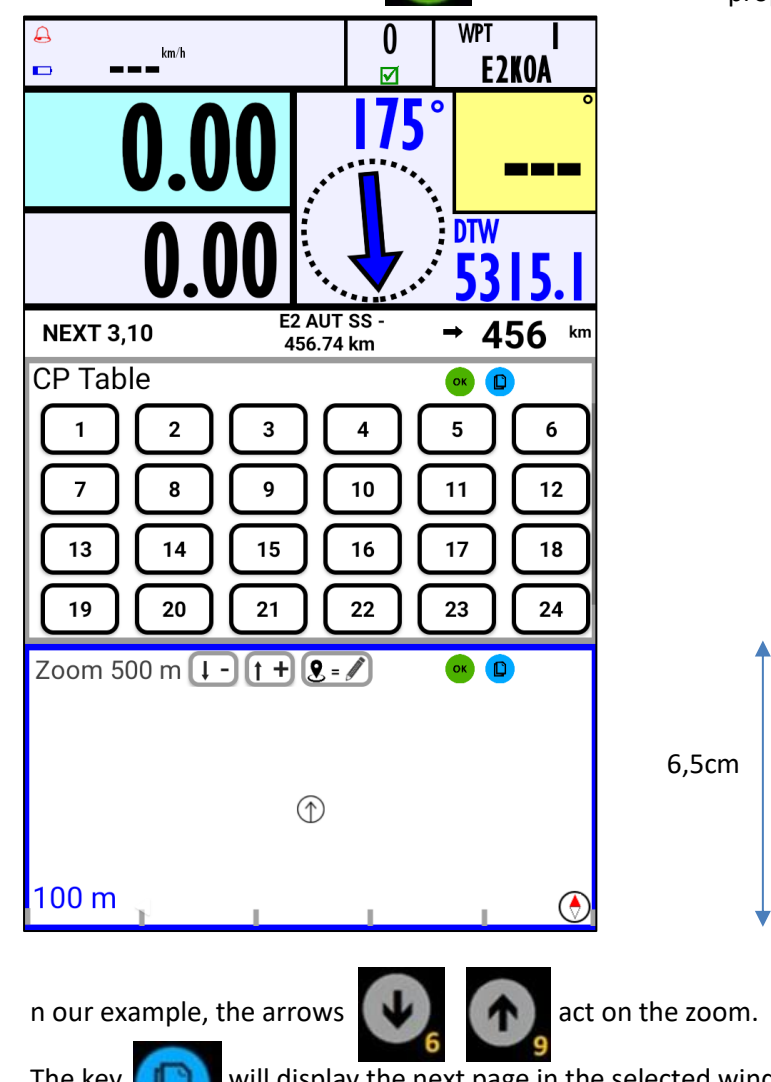

OK

The window becomes green. The remote control is properly assigned to this window.

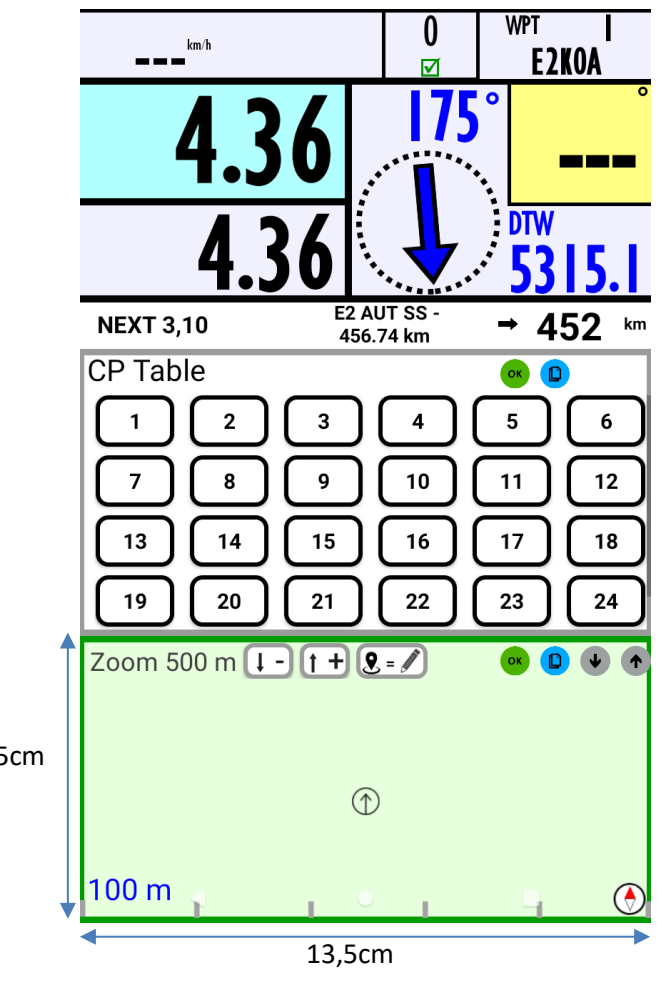

The key  $\left[\begin{array}{c|c}\end{array}\right]$  will display the next page in the selected window.

The order of the pages is as follows: PC list, trace, sub menu (Check, Info Stage, Position/Time, Waypoint list).

Generally,  $\left| \mathbf{r} \right|$  returns to the original state.

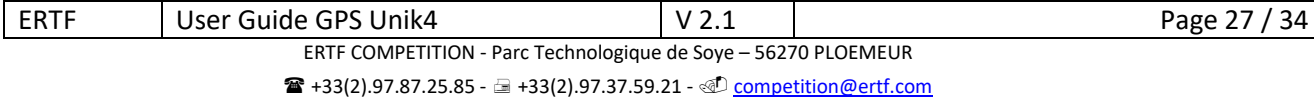

#### $\overline{7}$ **Standby Mode**

When you reach the bivouac, don't forget to put the Unik4 in standby. As a cell phone, you don't need to turn it off, put it in standby is enough. It is easier to restart immediately.

In the morning, when you turn on the GPS, press briefly the  $\bigcirc$  button on the tablet to exit the standby mode.

#### **If the GPS function is not working** 8

In this case, you will still have the roadbook screen but not the GPS screen anymore. See example below.

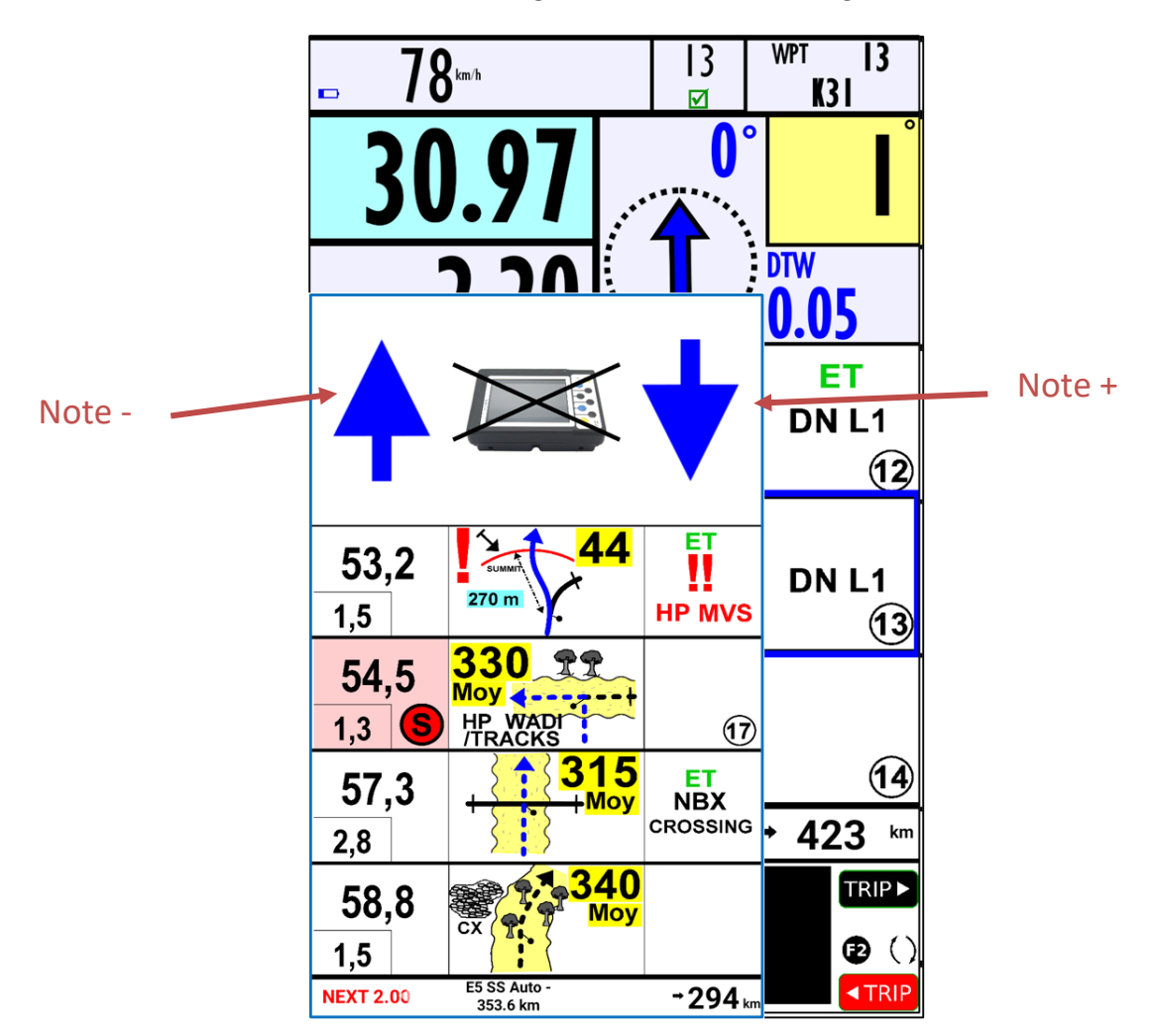

You will be able to navigate in the RoadBook using the two arrows.

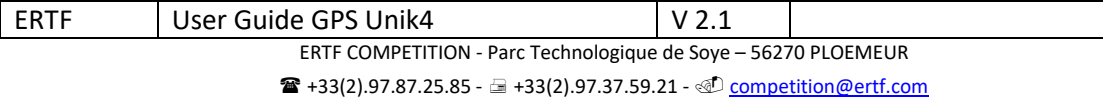

Page 28 / 34

## **If the remote control is not working**

If your remote control is broken, you have to select the No Remote Mode in the parameters menu. More details in paragraph 10.

You will still have the GPS details, the RoadBook arrows will be invisibles but activated. If you press a high corner of the screen, the RoadBook arrows will appear briefly and the Note will change.

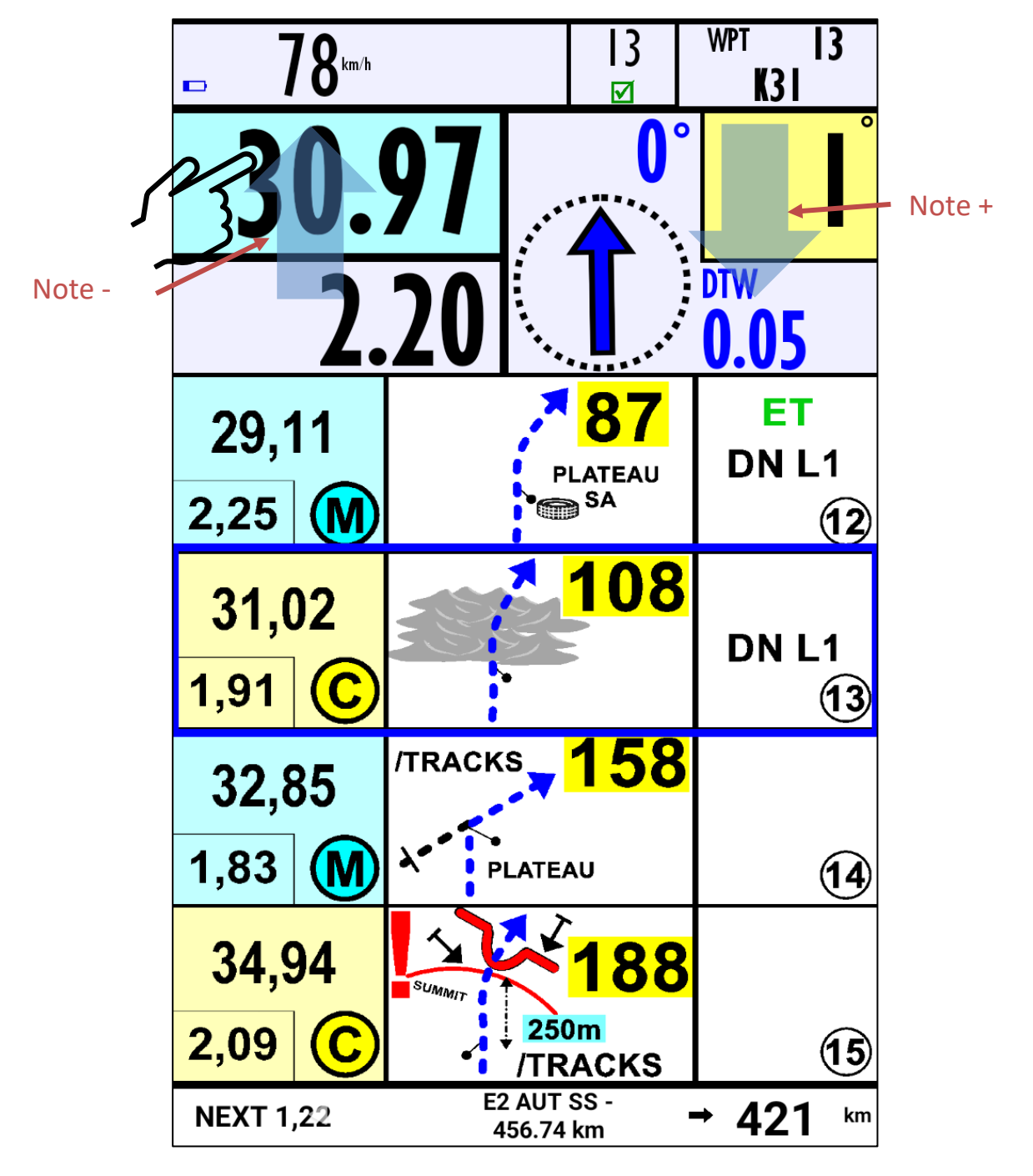

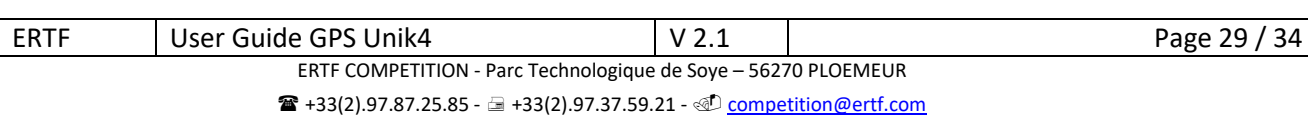

A simplify virtual keyboard is accessible by pressing in the left corner at bottom of screen where NEXT is written.

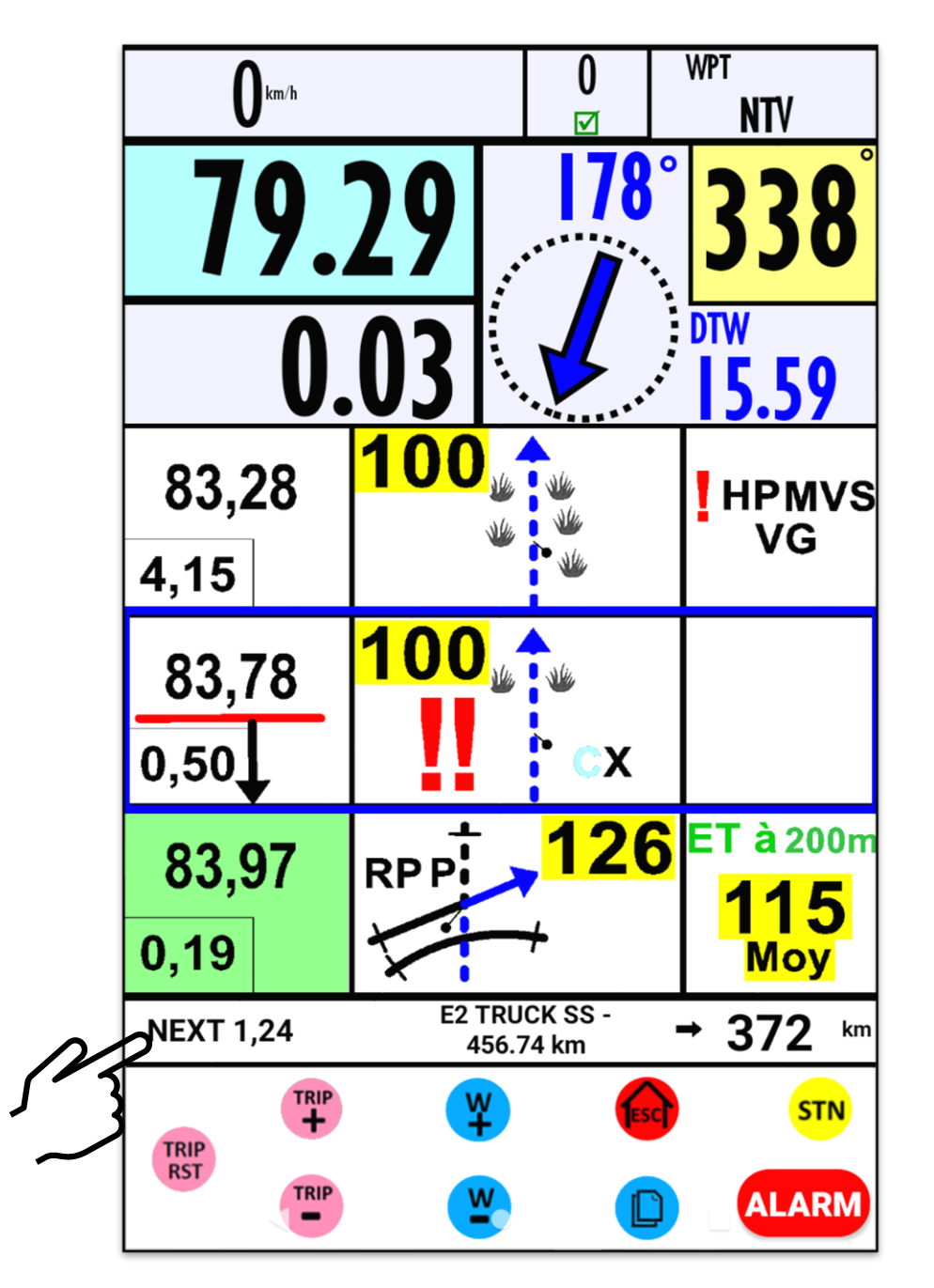

The functions are the same as on the remote control F1, F2, OK and TRIP MOD.

STN and ALARM functions appear only in the main Unik4.

ALARM function is available when the vehicle is under 6km/h.

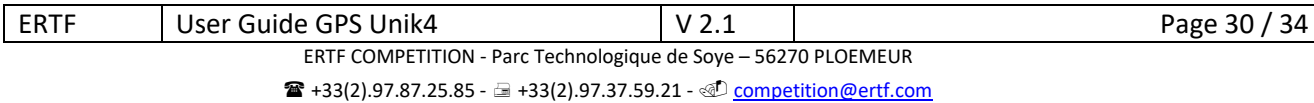

## **Special display**

At the departure if the first part of the stage is a liaison, the RoadBook will only display the liaison. When one Waypoint of the special will be validated, the RoadBook will allow the display of the whole stage.

## **Parameters**

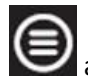

a long press on this button goes to the Parameters menu.

The screen is divided in 3 parts:

Information in the top and the stage code entry if there is one and the mode of the Unik4: PRIMARY UNIK4 / SECONDARY UNIK4.

The parameters

And the actions (GO TO DSS, Cancel, OK and CONNECT). GO TO DSS allows you to position yourself directly on the 1st DSS.

The central display area for parameters cannot display all of them. Make a swipe on the screen to navigate in this page.

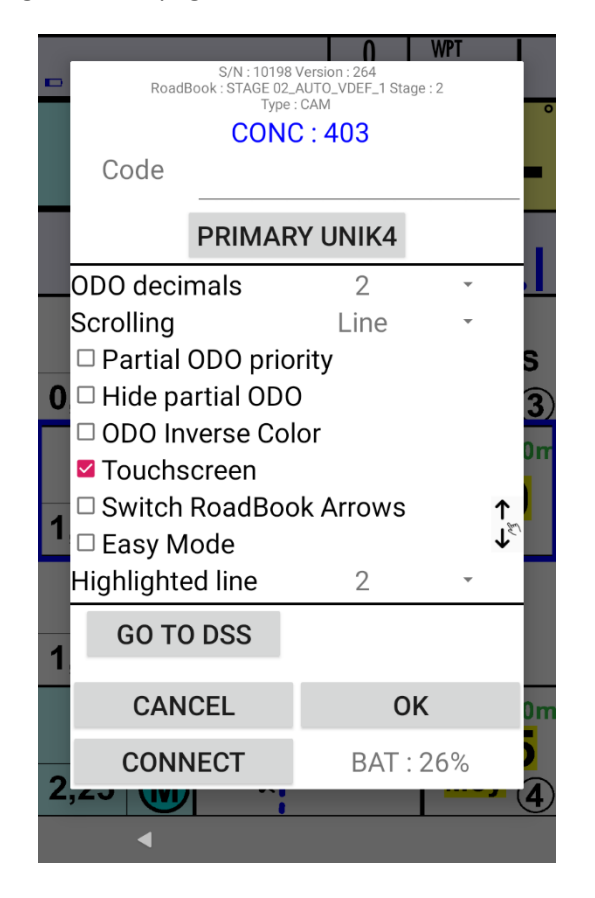

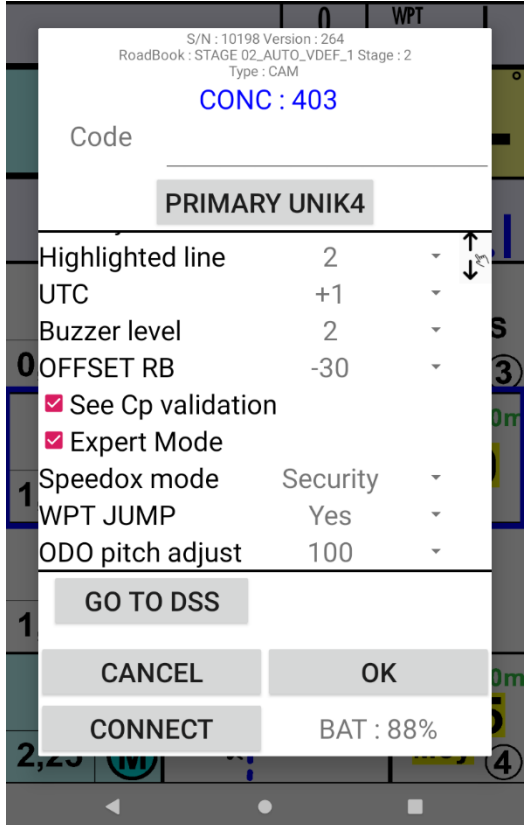

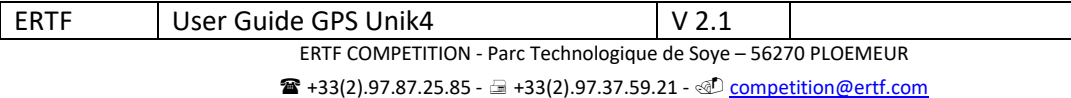

- $\triangleright$  Code: Enter the stage code and validate with "OK".
- ➢ PRIMARY/SECONDARY UNIK4: In secondary mode, the electronic RoadBook is not displayed on the screen. To switch from one mode to another, simply press the box.
- ➢ ODO decimals: should be 2 for Auto/Truck and SSV.
- ▶ Scrolling: You can decide to move one line or one page when pressing Note + or Note -
- ➢ Partial ODO priority: if the Partial counter is more important for you, you should select this option. The Total will be smaller and the Partial bigger.
- $\triangleright$  Hide partial ODO: The partial will never appear on the screen but only the Total.

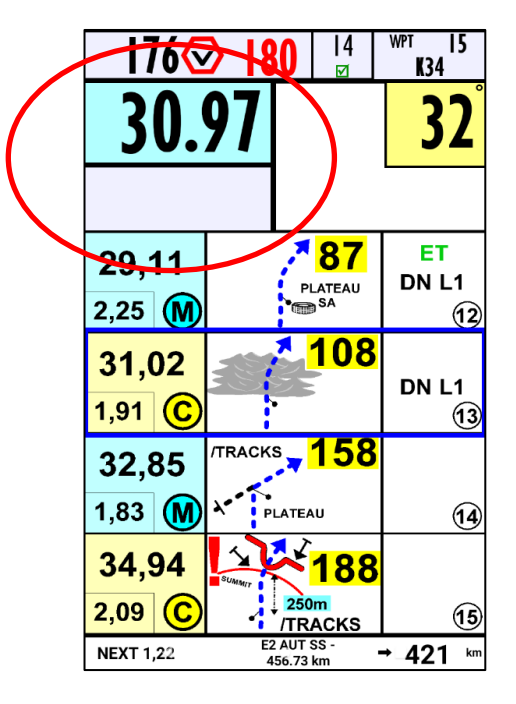

➢ ODO Inverse Color: To highlight the Odo Total, appears in reverse video on the screen.

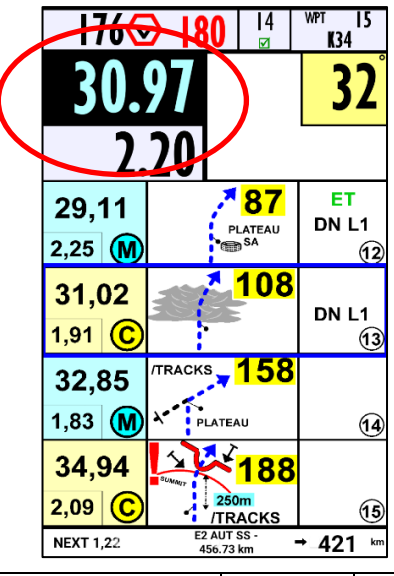

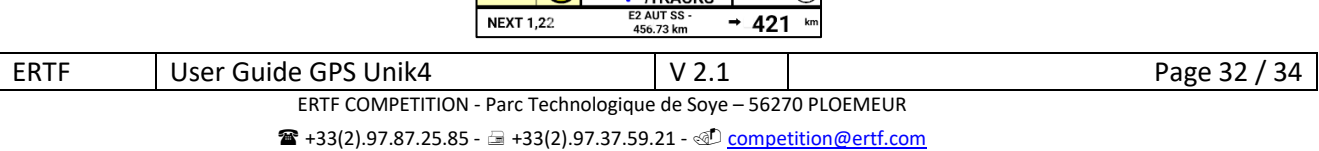

- $\triangleright$  Touchscreen: should be selected only if you break your remote control to have the virtual keyboard and the arrows available.
- ➢ Switch RoadBook Arrows: if you prefer the left corner for going forward in the RoadBook.

Easy Mode: A press of TRIP RST **TRIP** on the remote control does the following 3 actions at once: Reset the Odo+Note Cross Out+Go to the next Note.

- → Highlighted line: to border the target line. You can choose:
	- **76**  $|4$  $0 \rightarrow$  no border 134 37  $1 \rightarrow$ line 1 bordered  $2 \rightarrow$ line 2 bordered ET **\* 87** 29.11 **DN11 PLATEAU**  $2,25$   $\boxed{M}$  $\widehat{12}$  $-108$ 31,02 Example with line 2DN L1  $1.91$   $C$  $\sqrt{13}$ **TRACKS** 158 32,85  $1,83$   $\binom{1}{1}$ PLATEAU  $\widehat{A}$ <u>پر</u><br>188ج 34.94  $2.09$   $C$  $250$ 15 **TRACKS NEXT 1,22** 421
- $\triangleright$  UTC: gives the UTC difference to show the local hour in the position screen
- $\triangleright$  Buzzer level: to choose the sound intensity of the buzzer buzzer = 1, 2 or 3.
- $\triangleright$  OFFSET RB: 0 is the value by default. That means that the arrow will point to the next Waypoint when you are in the center of the Waypoint. You might want the arrow to point before or after, in this case you can enter -30, for example, if you want the arrow to point the next Waypoint 30m before and +30 if you want the arrow to point 30m after.
- ➢ See CP validation : Une ligne s'affiche en haut de l'écran avec le dernier CP validé.
- ➢ Expert Mode: to see 3 more parameters:

• Speedox mode: to set the speed limit alert. 3 modes exist:

Stop: Inactive

Security: 1 bip every 2 seconds from the speed limit – 5 km/h; Continuous sound from the speed limit – 3 km/h

Performance: 1 bip every 30 seconds from the speed limit – 4 km/h; Continuous sound from the speed limit – 2 km/h

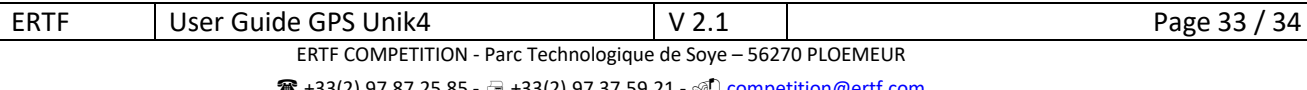

### • WPT JUMP:

YES: if you miss a Waypoint, the Unik4 will offer to go directly to the next Waypoint.

NO: no offer will be done. The Unik4 still point the missed Waypoint.

• ODO pitch adjust: set with 100 meters by default. You can set the TRIP+ and TRIP- keys with 100m or 50m or 10m by press.

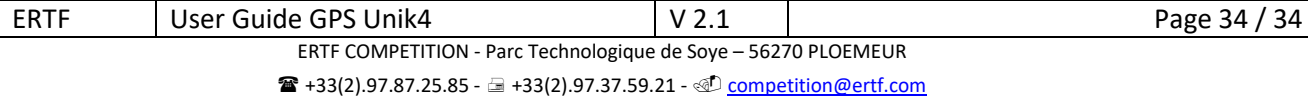